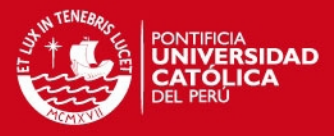

# **ANEXOS**

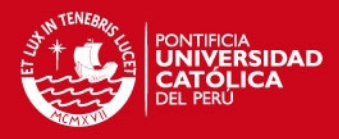

# ÍNDICE ANEXOS

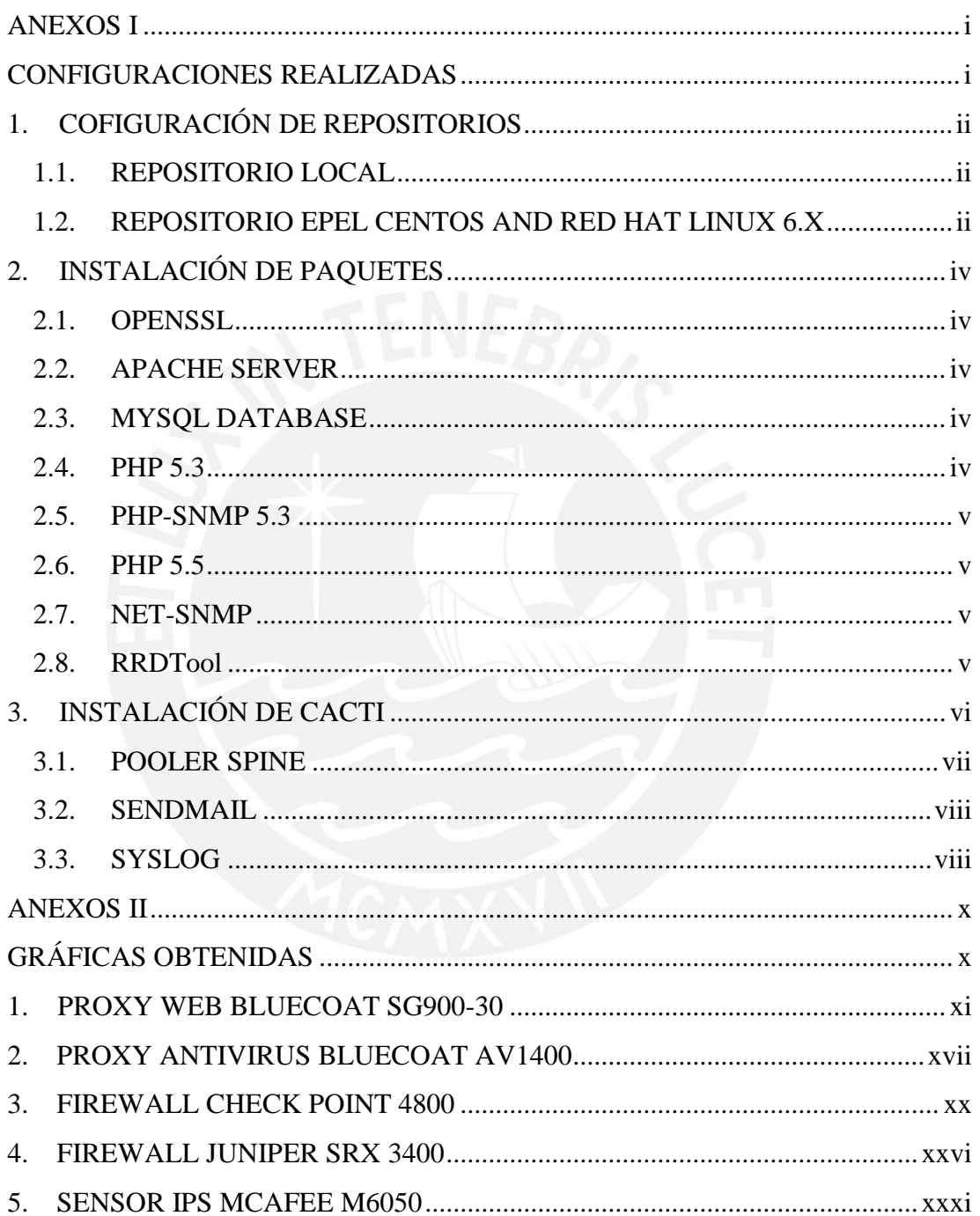

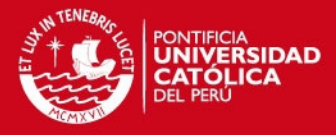

# **ANEXOS I**

# <span id="page-2-1"></span><span id="page-2-0"></span>**CONFIGURACIONES REALIZADAS**

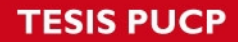

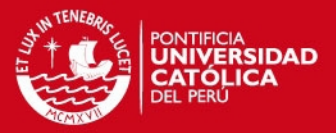

## <span id="page-3-0"></span>**1. COFIGURACIÓN DE REPOSITORIOS**

#### <span id="page-3-1"></span>**1.1. REPOSITORIO LOCAL**

a) Copiamos los archivos requeridos de la unidad donde se ubican los archivos de instalación del sistema.

# mount /media/RHEL\_6.5\ x86\_64\ Disc\ # mkdir -p /var/repo/rhel65 # cp -r /media/RHEL  $6.5\ x86.64\ \text{Disc}\ 1/* \text{var/repo/rhel}65/$ 

b) Para la creación del repositorio local requeriremos la instalación previa de la siguiente paquetería para ello desde el directorio /var/repo/rhel62/Packages/ ejecutamos los siguientes comandos

#rpm -ivh deltarpm-3.5-0.5.20090913git.el6.x86\_64.rpm #rpm -ivh python-deltarpm-3.5-0.5.20090913git.el6.x86\_64.rpm #rpm -ivh createrepo-0.9.8-4.el6.noarch.rpm

c) Una vez completada la instalación ejecutamos el siguiente comando:

#createrepo rhel65/

d) Luego vamos al directorio /etc/yum.repos.d/ y crearemos el archivo rhel-local.repo y lo editaremos de la siguiente manera:

```
[rhel-local]
gpgcheck=1
name=Red Hat linux $releaseserver - $basearch - DVD
baseurl=file:///var/repo/rhel65
```
e) Instalamos el certificado GPG del repositorio para ello vamos al directorio /etc/pki/rpmgpg/ y ejecutamos los siguientes comandos:

```
#rpm --import RPM-GPG-KEY-redhat-beta
#rpm --import RPM-GPG-KEY-redhat-release
```
f) Por último podemos comprobar que yum utiliza el nuevo repositorio ejecutando el siguiente comando:

#yum clean all #yum repolist

#### <span id="page-3-2"></span>**1.2. REPOSITORIO EPEL CENTOS AND RED HAT LINUX 6.X**

a) Para la instalación del repositorio EPEL ejecutamos los siguientes comandos:

#wget http://dl.fedoraproject.org/pub/epel/6/x86\_64/epel-release-6-8.noarch.rpm #sudo rpm -Uvh epel-release-6\*.rpm

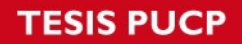

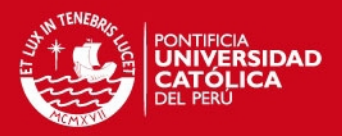

b) Si durante el proceso de instalación apareciera el mensaje de error: "Cannot retrieve metalink for repository: epel. Please verify its path and try again" ejecutamos la siguiente línea de comandos:

#sudo sed -i "s/mirrorlist=https/mirrorlist=http/" /etc/yum.repos.d/epel.repo #yum -y update

c) Instalamos el certificado GPG del repositorio para ello vamos al directorio /etc/pki/rpmgpg/ y ejecutamos los siguientes comandos:

#rpm --import RPM-GPG-KEY-EPEL-6

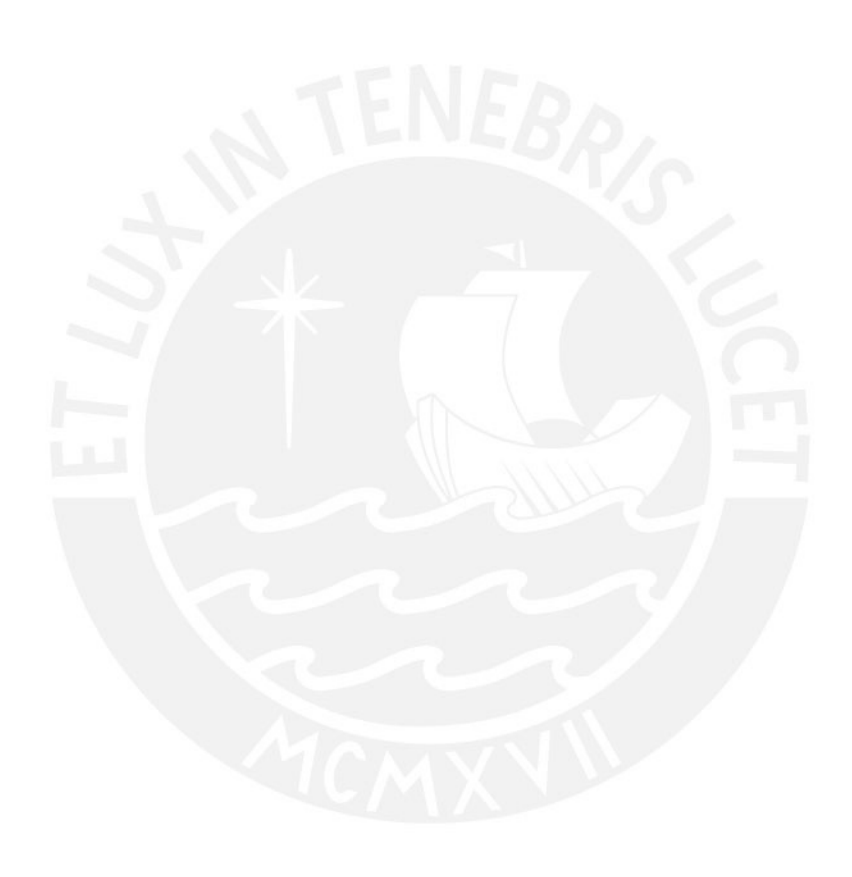

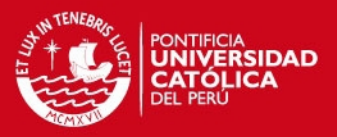

## <span id="page-5-0"></span>**2. INSTALACIÓN DE PAQUETES**

#### <span id="page-5-1"></span>**2.1. OPENSSL**

a) Al no contar con la versión requerida en ninguno de los repositorios instalados descargamos los paquetes de cualquiera de los dos links adjuntos:

#wget [ftp://ftp.muug.mb.ca/mirror/centos/6.5/updates/x86\\_64/Packages/openssl-1.0.1e-](ftp://ftp.muug.mb.ca/mirror/centos/6.5/updates/x86_64/Packages/openssl-1.0.1e-16.el6_5.14.x86_64.rpm)[16.el6\\_5.14.x86\\_64.rpm](ftp://ftp.muug.mb.ca/mirror/centos/6.5/updates/x86_64/Packages/openssl-1.0.1e-16.el6_5.14.x86_64.rpm) #wget ftp://mirror.switch.ch/pool/4/mirror/scientificlinux/6.4/x86\_64/updates/security/openssl-1.0.1e-16.el6\_5.14.x86\_64.rpm

b) Instalamos los paquetes ejecutando el siguiente comando.

#rpm -Uvh openssl-1.0.1e-16.el6\_5.14.x86\_64.rpm

#### <span id="page-5-2"></span>**2.2. APACHE SERVER**

a) Instalamos los paquetes de los repositorios instalados ejecutando el siguiente comando.

#yum install httpd httpd-devel

#### <span id="page-5-3"></span>**2.3. MYSQL DATABASE**

a) Instalamos los paquetes de los repositorios instalados ejecutando el siguiente comando.

#yum install mysql mysql-server

b) Seguimos los siguientes pasos para crear la base de datos a utilizar por Cacti.

```
# mysql -u root -p -e cacti
# mysql -u root –p
mysql> GRANT ALL ON cacti.* TO cacti@localhost IDENTIFIED BY 'password';
mysql> FLUSH privileges;
mysql> exit;
```
#### <span id="page-5-4"></span>**2.4. PHP 5.3**

a) Instalamos los paquetes de los repositorios instalados ejecutando el siguiente comando.

#yum install php-mysql php-pear php-common php-gd php-cli php-mysql

b) Para los paquetes como php-mbstring y php-devel que no los encontramos en los repositorios los instalamos de la siguiente manera:

#wet http://linuxsoft.cern.ch/cern/slc61/x86\_64/yum/updates/php-mbstring-5.3.3- 3.el6\_1.3.x86\_64.rpm #rm -ivh php-mbstring-5.3.3-3.el6\_1.3.x86\_64.rpm

#wget http://linuxsoft.cern.ch/cern/slc61/x86\_64/yum/updates/php-devel-5.3.3- 3.el6\_1.3.x86\_64.rpm

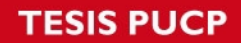

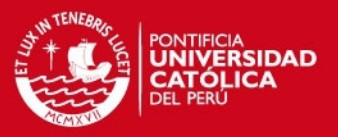

#rpm -ivh php-devel-5.3.3-3.el6\_1.3.x86\_64.rpm

#### <span id="page-6-0"></span>**2.5. PHP-SNMP 5.3**

a) Al no contar con el paquete de instalación en los repositorios configurados ejecutamos los siguientes comandos.

#wget http://linuxsoft.cern.ch/cern/slc61/x86\_64/yum/updates/php-snmp-5.3.3- 3.el6\_1.3.x86\_64.rpm #rpm -Uvh php-snmp-5.3.3-3.el6\_1.3.x86\_64.rpm

#### <span id="page-6-1"></span>**2.6. PHP 5.5**

a) En caso que se desee usar una versión más actual al no encontrar los paquetes requeridos en los repositorios utilizaremos el siguiente repositorio e instalaremos los paquetes requeridos tal como sigue:

#rpm -Uvh https://mirror.webtatic.com/yum/el6/latest.rpm

#yum install php55w php55w-pdo php55w-mysql php55w-opcache php55w-pear php55w-snmp php55w-devel php55w-mbstring php55w-gd

#### <span id="page-6-2"></span>**2.7. NET-SNMP**

a) Instalamos los paquetes de los repositorios instalados ejecutando el siguiente comando.

#yum install net-snmp-utils net-snmp-libs php-pear-Net-SMTP

#### <span id="page-6-3"></span>**2.8. RRDTool**

a) Instalamos los paquetes de los repositorios instalados ejecutando el siguiente comando.

#yum install rrdtool

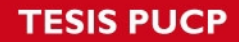

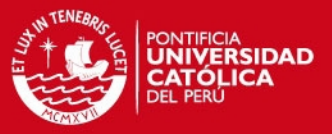

## <span id="page-7-0"></span>**3. INSTALACIÓN DE CACTI**

a) Instalamos Cacti haciendo uso de los archivos de instalación de la siguiente manera:

#cd /var/www/html/ #wget http://www.cacti.net/downloads/cacti-0.8.8c.tar.gz #tar -xzvf cacti-0.8.8c.tar.gz #ln -s cacti-0.8.8c cacti

b) De la base de datos mysql que creamos anteriormente la vinculamos a Cacti con el siguiente comando.

#mysql -p cacti < /var/www/html/cacti/cacti.sql

c) Vamos al directorio de Cacti y modificamos el archivo config.php tal como se indica.

#cd /var/www/html/cacti/include #vim config.php

\$database\_type = "mysql";  $\delta$ database default = "cacti"; \$database\_hostname = "localhost"; \$database\_username = "cacti"; \$database\_password = "password";  $\delta$ database\_port = "3306";

 $\text{Sconfig}$  ['url\_path'] = '/'  $\text{Sconfig}$ ['url\_path'] = '/cacti/'

d) Para permitir el acceso al servidor Apache desde el segmento LAN de la red configuramos el segmento IP en el archivo indicado de la siguiente manera.

# vim /etc/httpd/conf.d/cacti.conf

# # Cacti: An rrd based graphing tool # Alias /cacti /usr/share/cacti <Directory /usr/share/cacti/> Order Deny,Allow Deny from all Allow from 10.0.0.0/8 </Directory>

e) Finalmente configuramos el Crontab del sistema con el poller de Cacti.

#vim /etc/cron.d/cacti

\*/5 \* \* \* \* cactiuser /usr/bin/php /var/www/html/cacti/poller.php > /dev/null 2>&1

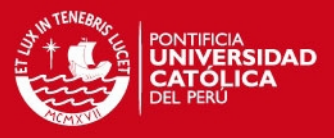

f) Para iniciar los servicios requeridos por Cacti de manera automática cada vez que el equipo se encienda ejecutamos los siguientes comandos.

#/sbin/chkconfig --levels 345 httpd on #/sbin/chkconfig --levels 345 mysqld on #/sbin/chkconfig --levels 345 snmpd on #/sbin/chkconfig --levels 345 iptables off

#### <span id="page-8-0"></span>**3.1. POOLER SPINE**

a) Para la instalación del poller Spine realizaremos la instalación previa de los siguientes paquetes.

#yum install gcc mysql-devel net-snmp-devel autoconf automake dos2unix libtool

b) Descargamos los paquetes de instalación tal como se indica y seguimos los siguientes pasos.

#cd /tmp/ #wget<http://www.cacti.net/downloads/spine/cacti-spine-0.8.8c.tar.gz> #tar -xzvf cacti-spine-0.8.8c.tar.gz #cd cacti-spine-0.8.8c #./bootstrap #./configure #make #make install #cp /usr/local/spine/etc/spine.conf.dist /etc/spine.conf

c) Una vez instalado el poller modificamos el archivo spine.conf con los valores previamente configurados para la base de datos de cacti.

#vim /etc/spine.conf

DB Host localhost DB Database cacti DB User cactiuser DB\_Pass password DB\_Port 3306 DB\_PreG 0

d) Finalmente validamos los logs de Cacti de la siguiente manera donde validaremos el correcto funcionamiento del poller

#ln -s /usr/local/spine/bin/spine /sbin/spine #path: /usr/local/spine/bin/spine #tail -f /var/www/cacti/log/cacti.log

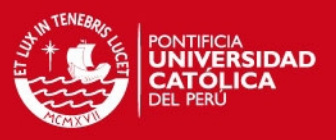

#### <span id="page-9-0"></span>**3.2. SENDMAIL**

a) Instalamos los paquetes requeridos haciendo uso de los repositorios configurados de la siguiente manera:

#yum install sendmail

b) Modificamos el archivo sendmail.cf para definir la IP o el hostname del relay SMTP del que haremos uso para poder enviar correos.

#vim /etc/mail/sendmail.cf

#"Smart" relay host (may be null) DS"Hostame or IP"

c) Para iniciar el servicio y validar el correcto funcionamiento del servicio hacemos uso de los siguientes comandos.

#service sendmail start #tail -f /var/log/maillog

d) Si dentro de las prubas de envio de correos aparece el error: sendmail[12006]: NOQUEUE: SYSERR(apache): can not hdir(/var/spool/clientmqueue/): Permission denied. Ejecutamos el siguiente comando.

#setsebool -P httpd\_can\_sendmail on

#### <span id="page-9-1"></span>**3.3. SYSLOG**

a) Para el funcionamiento del Syslog instalamos el servicio rsyslog de la siguiente manera.

#yum install rsyslog

b) Para validar el estado del servicio hacemos uso de los siguientes comandos:

#service rsyslog status #chkconfig rsyslog on

c) Los mensajes deberán ser almacenados en una base de datos por separado para lo cual creamos una base de datos adicional tal como sigue a continuación:

```
#mysql -u root -p 
    mysql> CREATE DATABASE syslog; 
    mysql> GRANT ALL ON syslog.* TO sysloguser@localhost IDENTIFIED BY 
'passwd'; 
   mysql> flush privileges; 
   mysql> exit;
```
d) Para definir los puertos en uso y los segmentos de red involucrados en la comunicación se modificara el archivo rsyslog.conf de la siguiente manera.

#vim /etc/rsyslog.conf

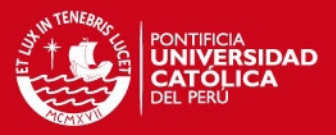

#### MODULES ####

\$ModLoad imuxsock # provides support for local system logging (e.g. via logger command)

\$ModLoad imklog # provides kernel logging support (previously done by rklogd) #\$ModLoad immark # provides --MARK-- message capability # Provides UDP syslog reception

## uncomment ## \$ModLoad imudp \$UDPServerRun 514

# Provides TCP syslog reception  $\#$ # Uncomment  $\#$ # \$ModLoad imtcp \$InputTCPServerRun 514

## Add the following lines ## \$ModLoad ommysql \$ModLoad ommysql \*.\* :ommysql:127.0.0.1, syslog, sysloguser, password \$AllowedSender UDP, 127.0.0.1, 192.168.1.0/24 \$AllowedSender TCP, 127.0.0.1, 192.168.1.0/24

e) Finalmente dentro del pluging de Cacti para el funcionamiento del Syslog se modificara el archivo config.php tal como se indica a continuación.

#cd /var/www/html/cacti/plugins/syslog #vim config.php

 $\text{ssyslogdb_type} = \text{'mysq}$ :  $\frac{\sigma}{\sigma}$  \syslogdb\_default = 'syslog';  $$syslogdb_hostname = 'localhost';$  $$syslogdb_user$ "  $$syslogdb$  password = 'password';  $$syslogdb$  port = 3306;

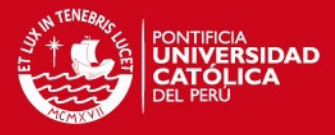

# **ANEXOS II**

# <span id="page-11-1"></span><span id="page-11-0"></span>**GRÁFICAS OBTENIDAS**

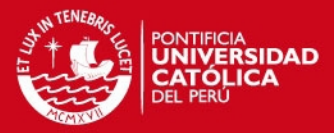

## <span id="page-12-0"></span>**1. PROXY WEB BLUECOAT SG900-30**

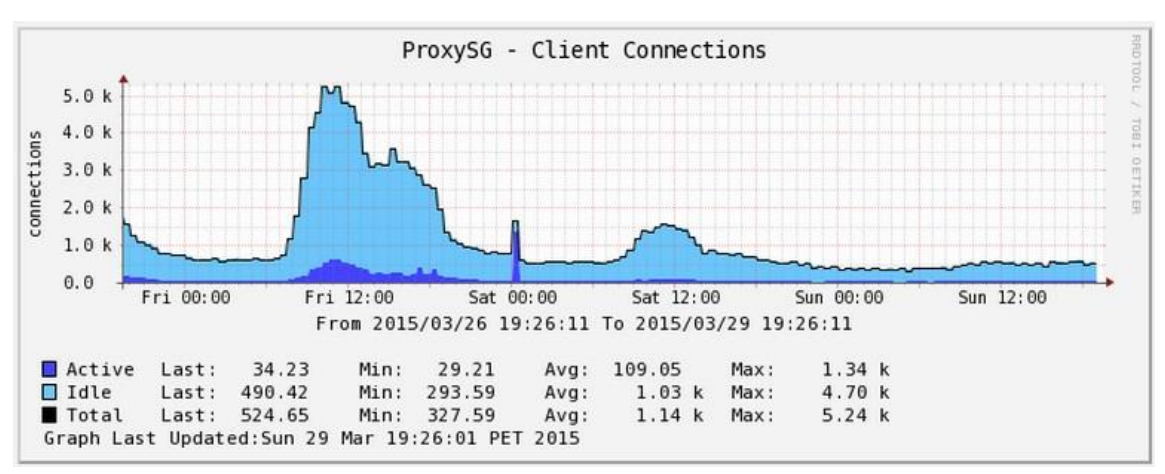

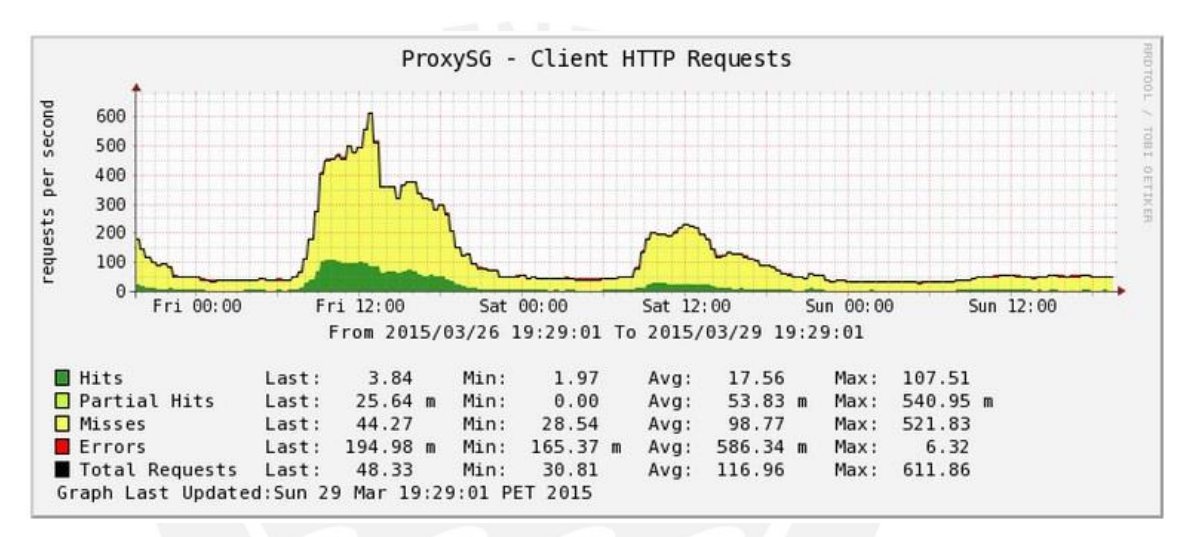

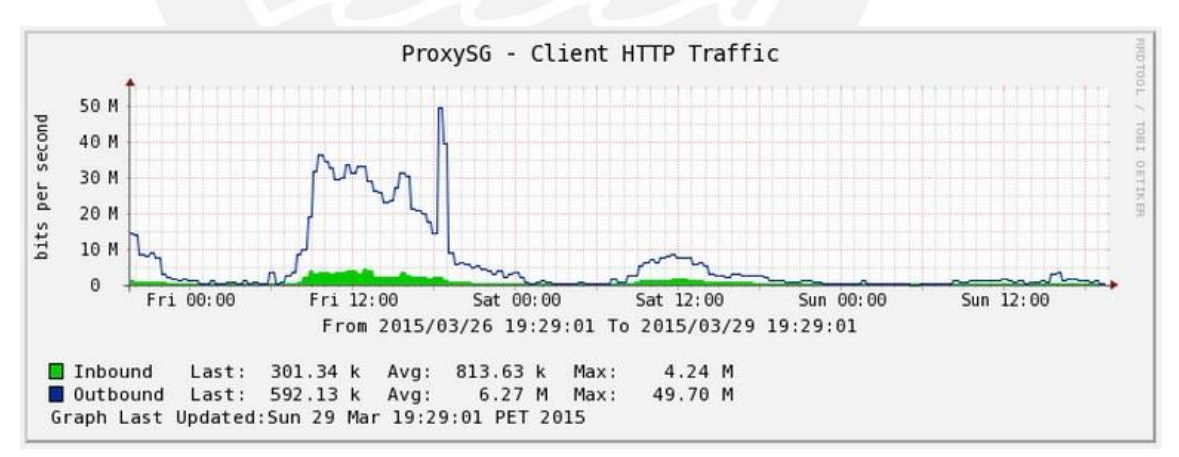

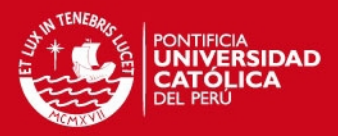

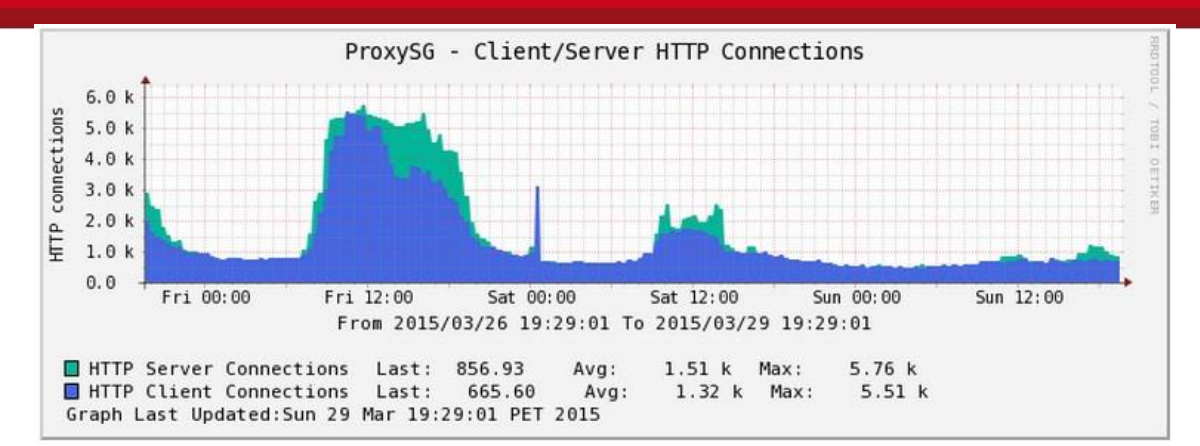

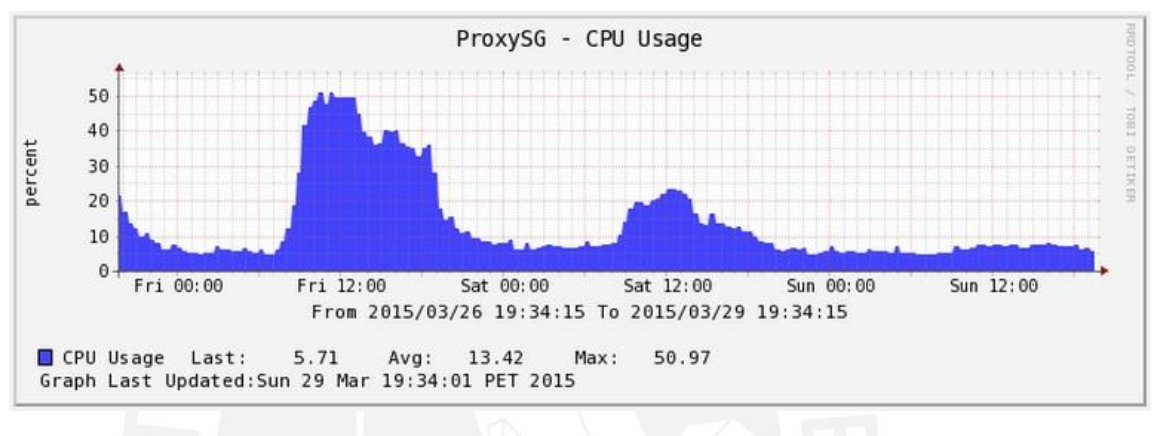

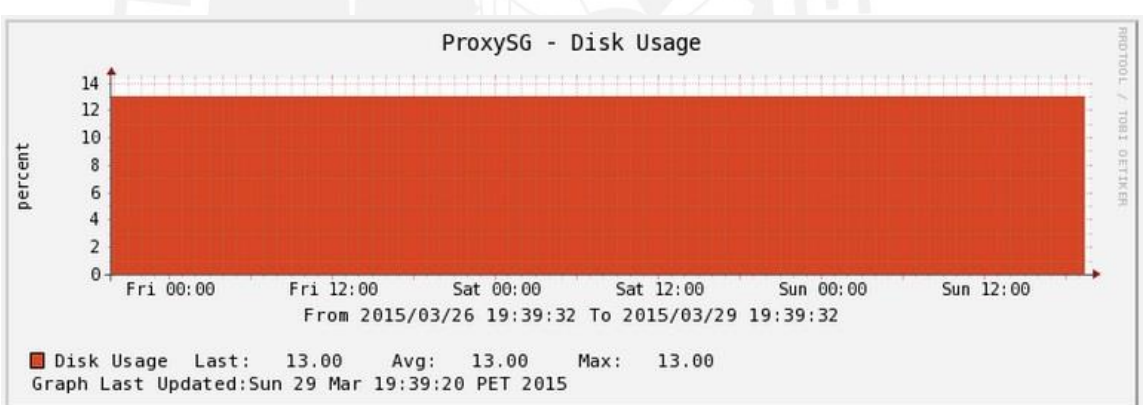

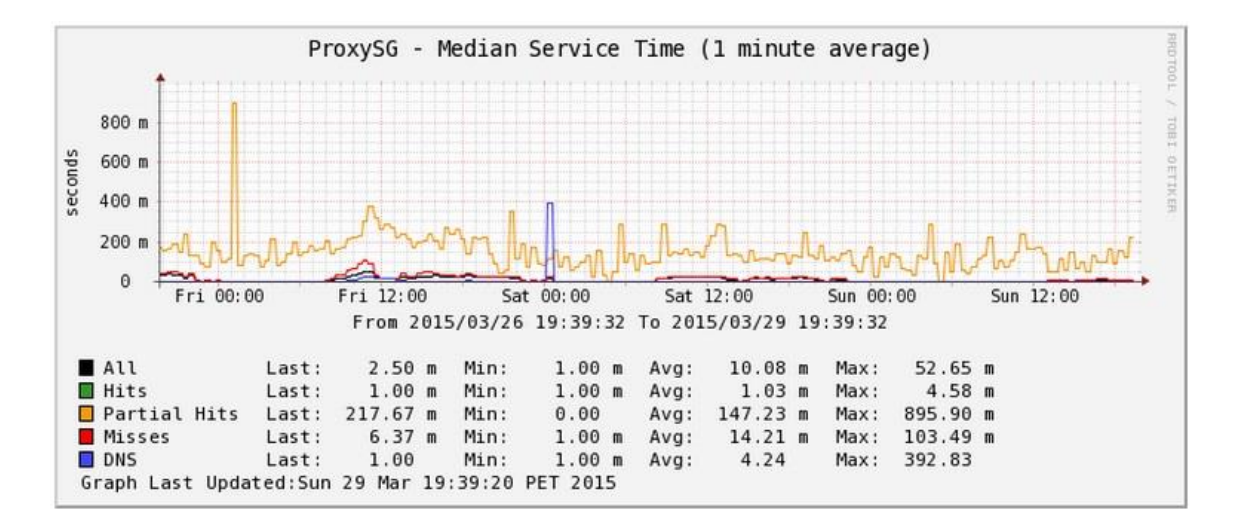

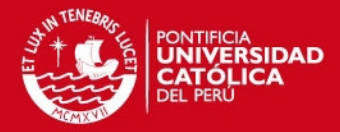

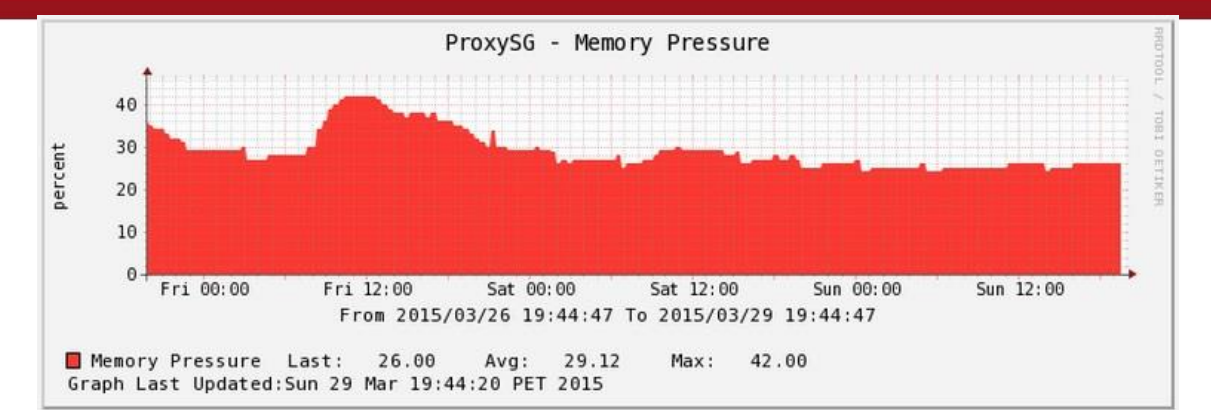

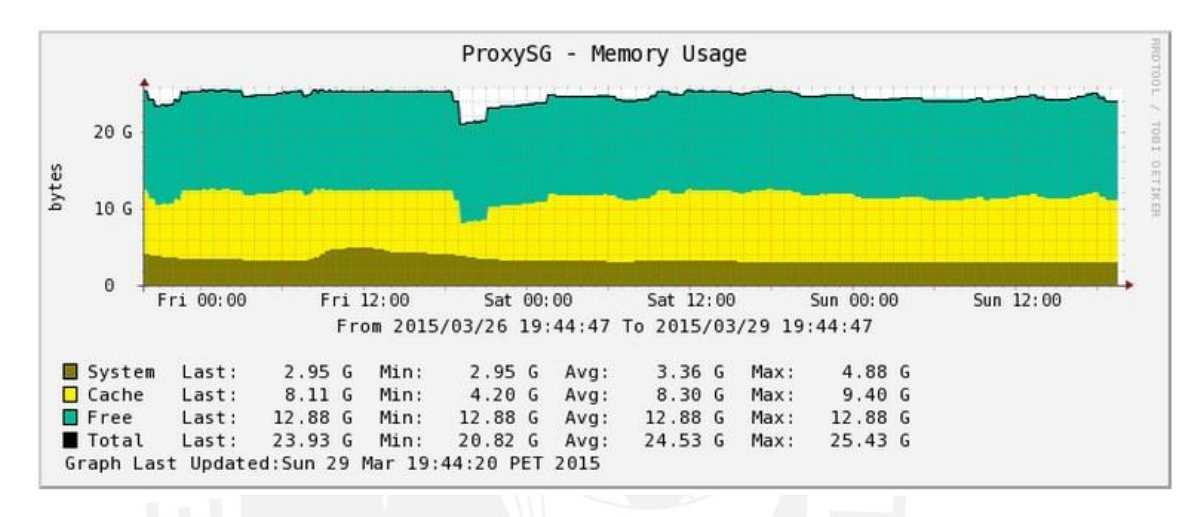

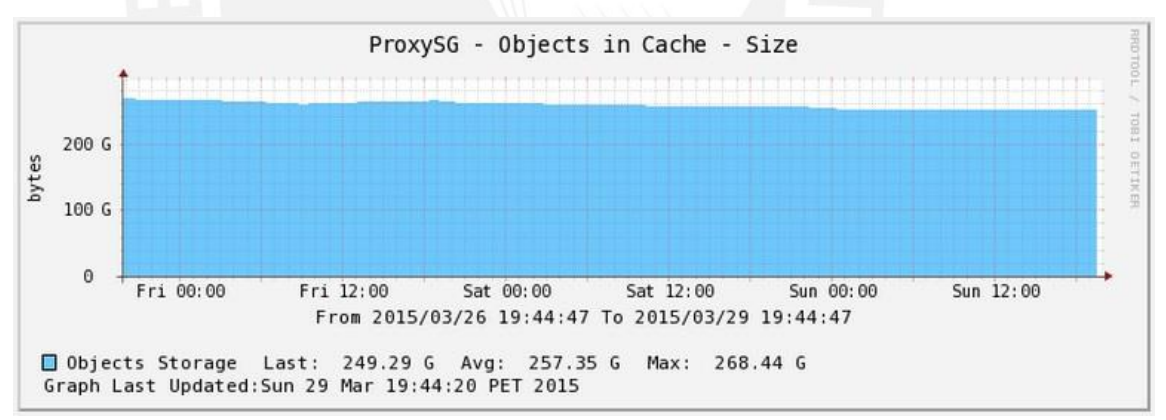

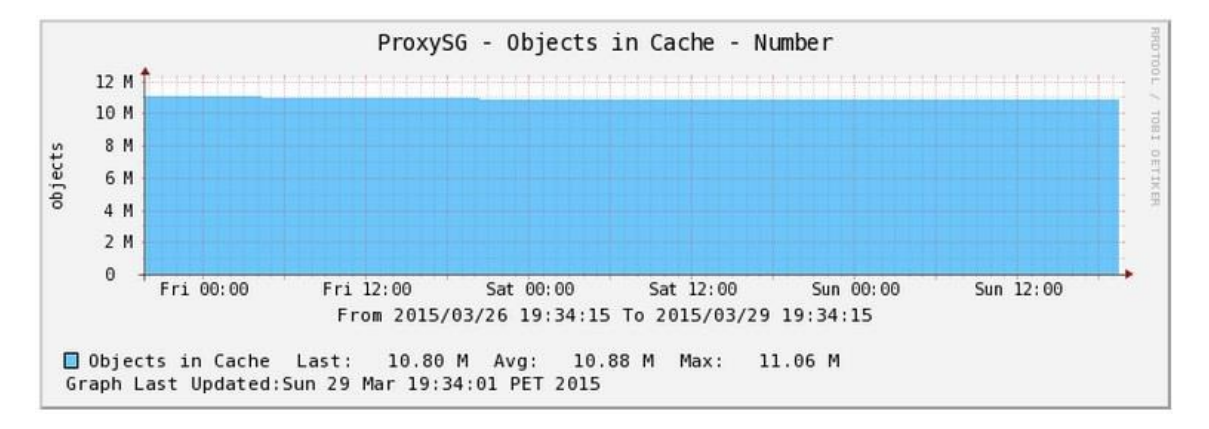

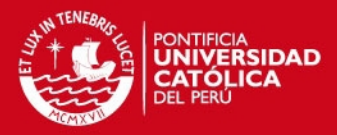

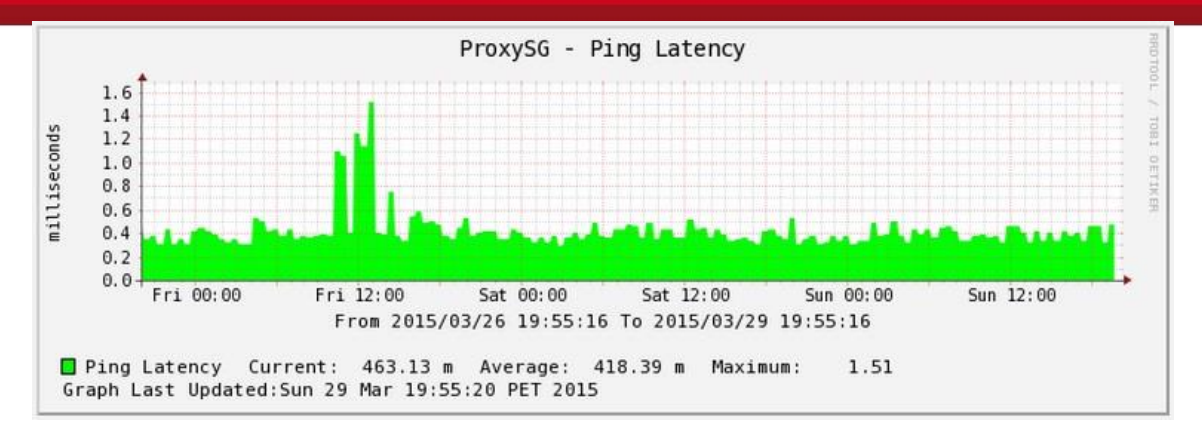

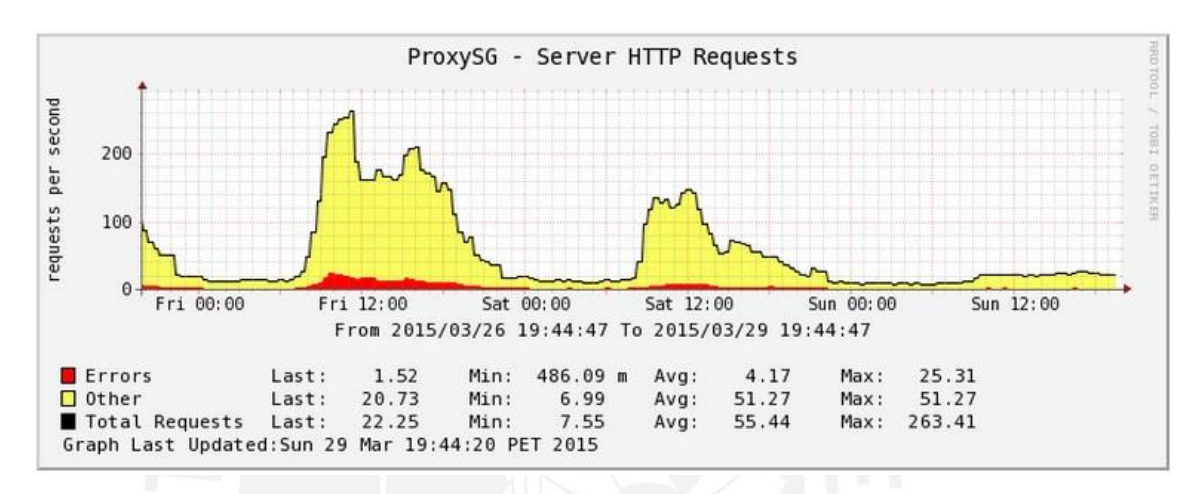

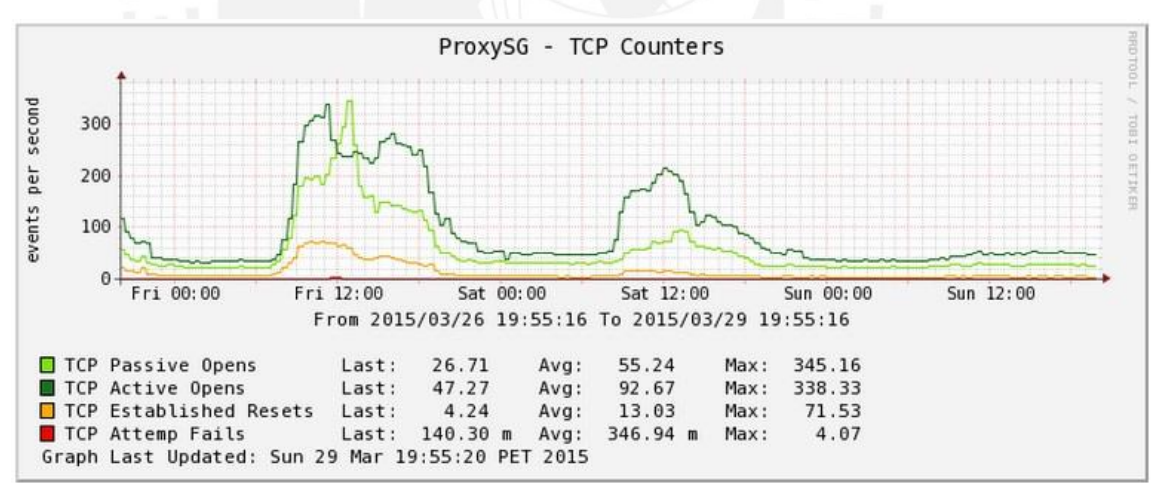

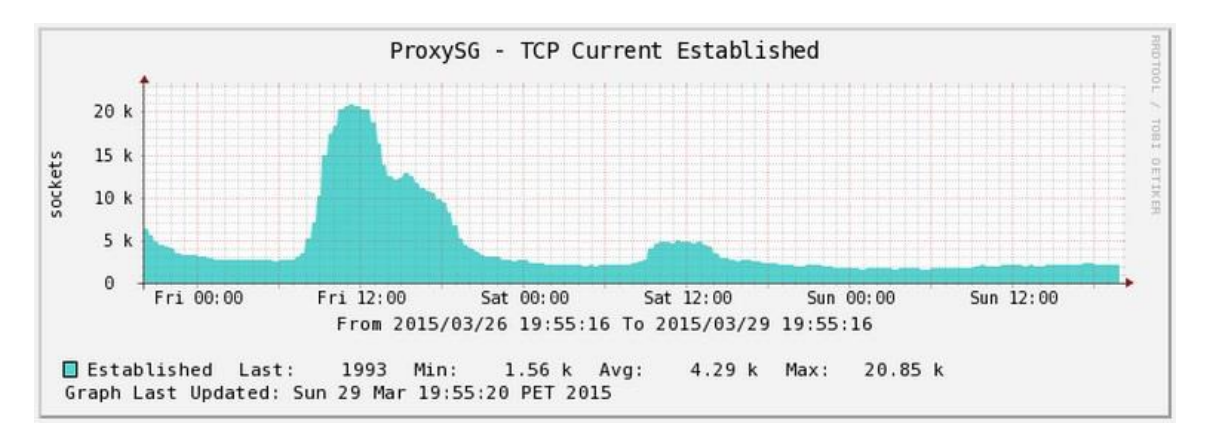

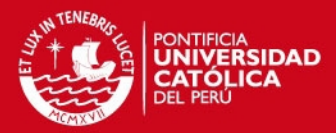

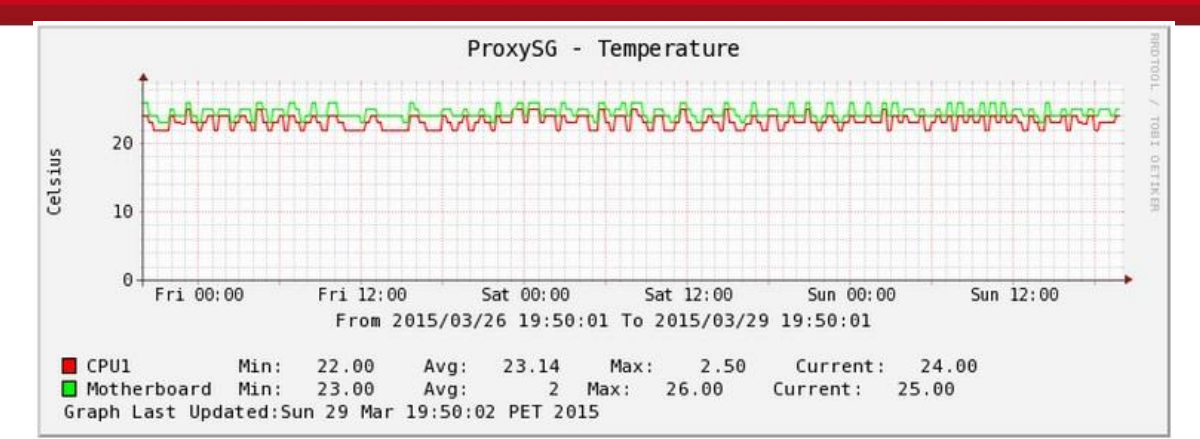

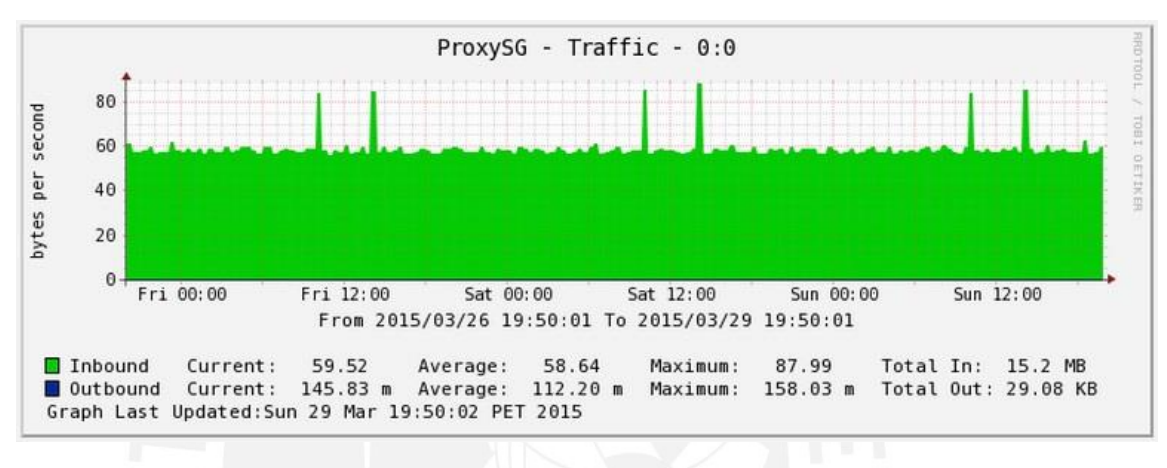

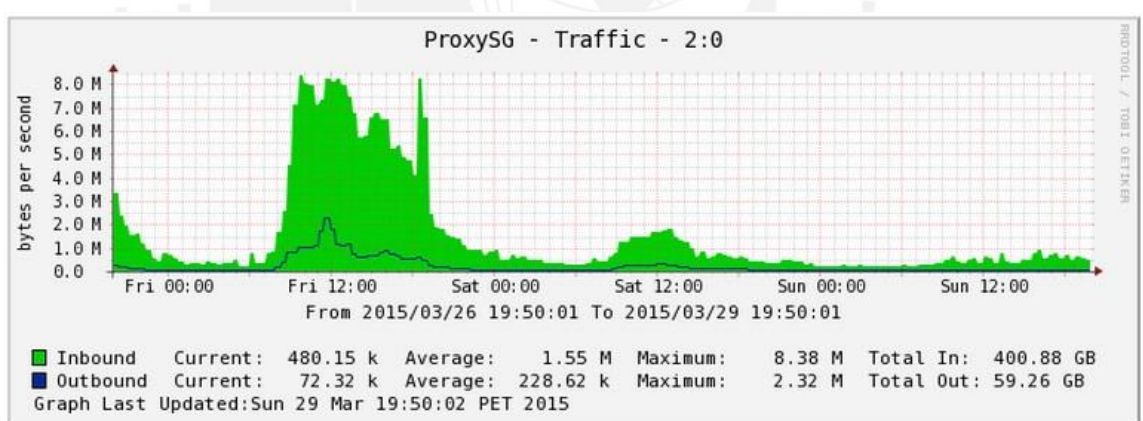

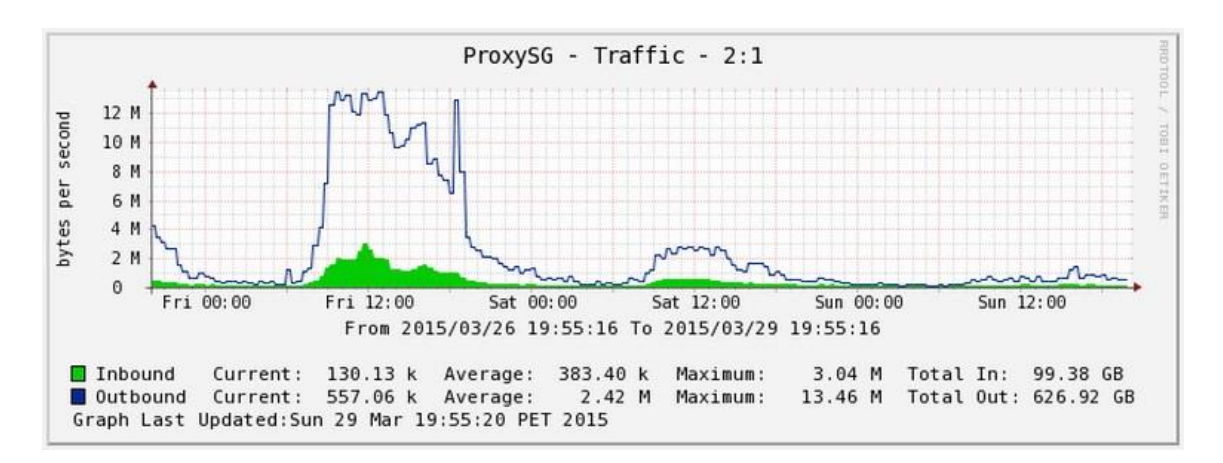

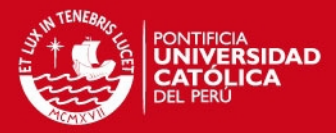

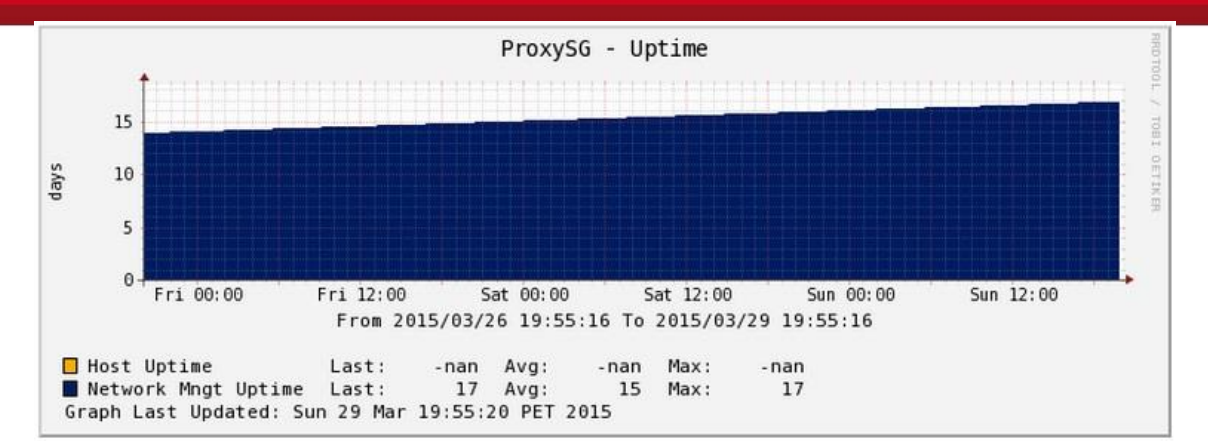

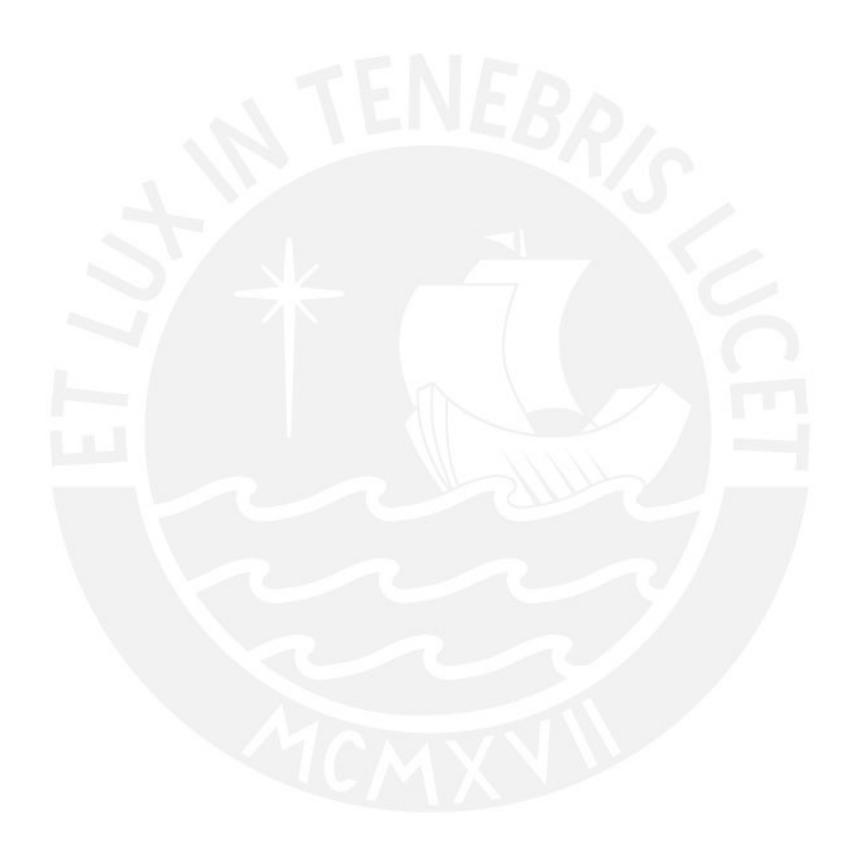

**TESIS PUCP** 

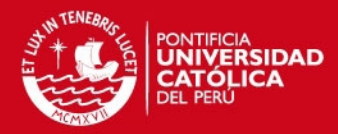

# <span id="page-18-0"></span>2. PROXY ANTIVIRUS BLUECOAT AV1400

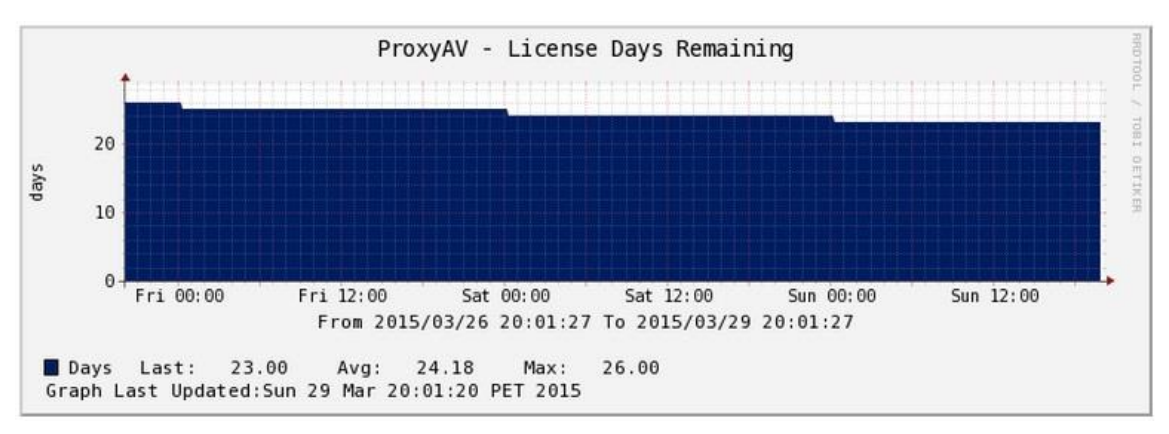

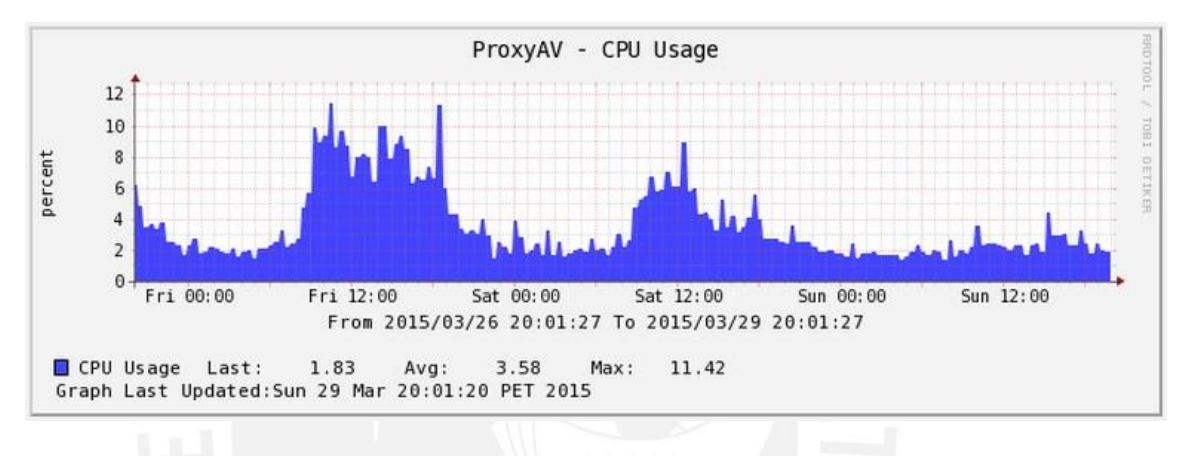

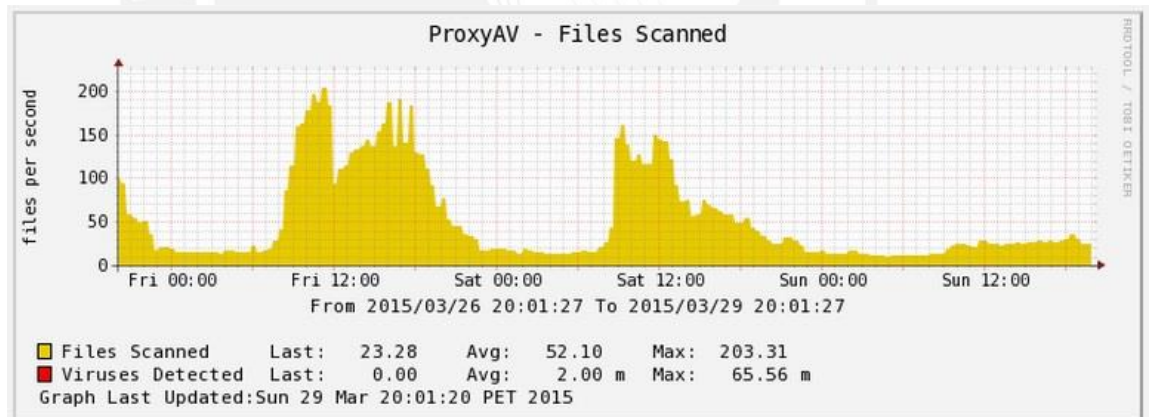

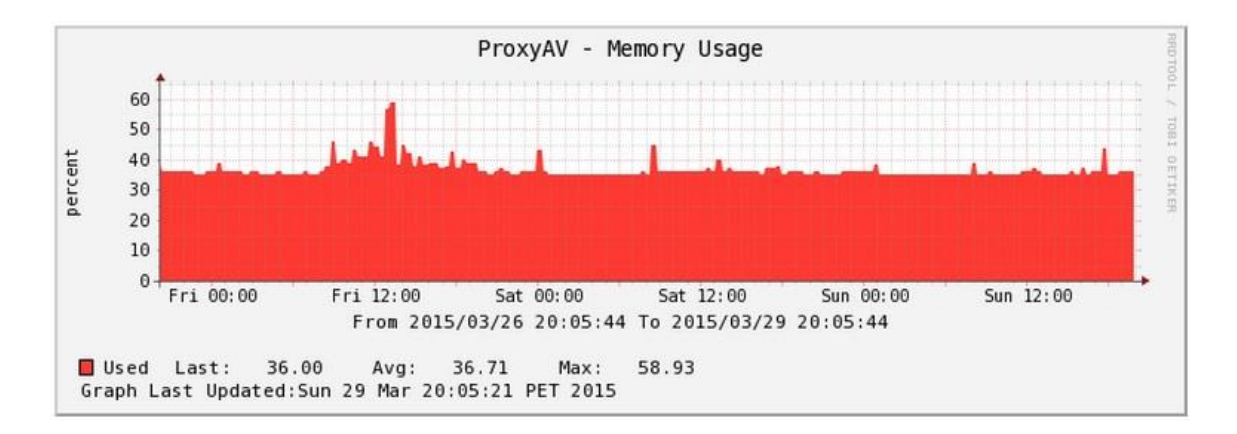

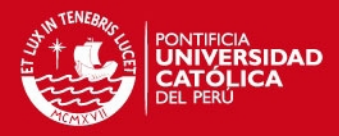

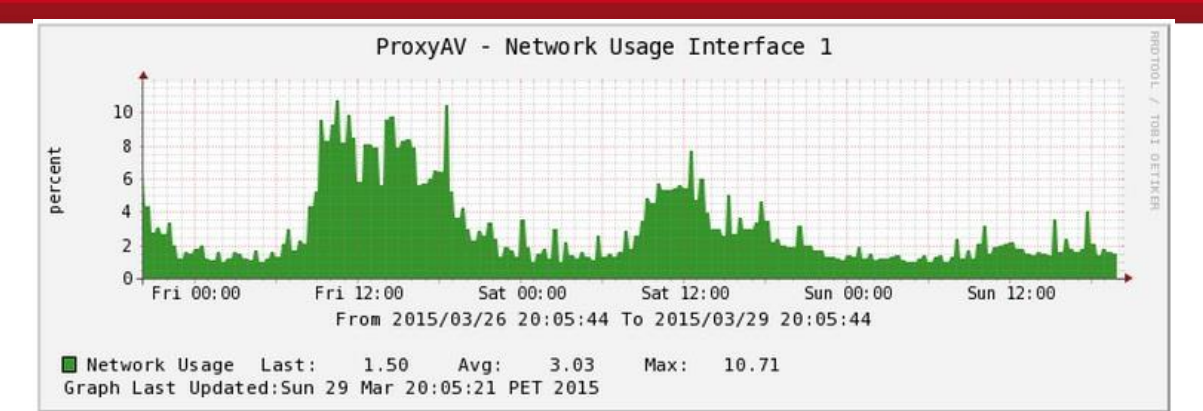

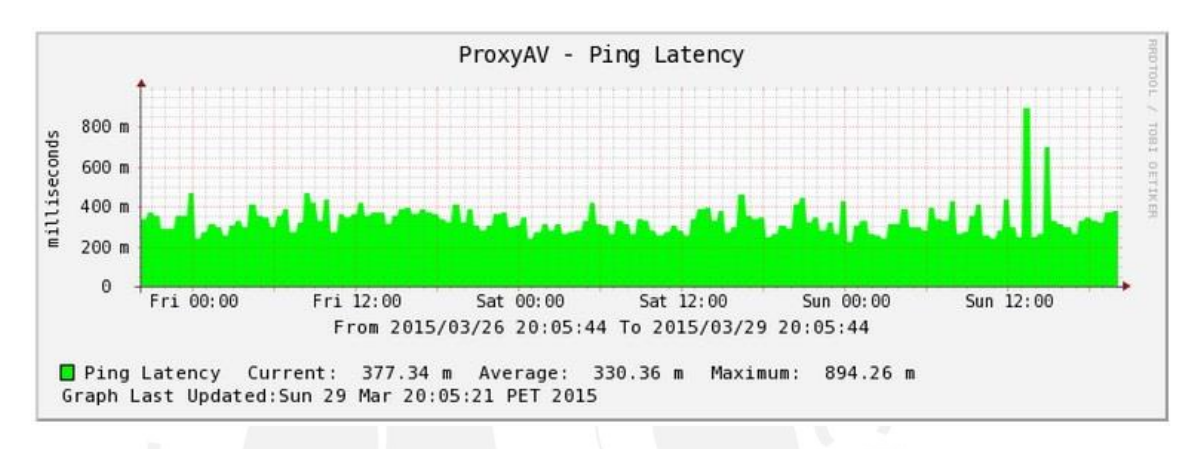

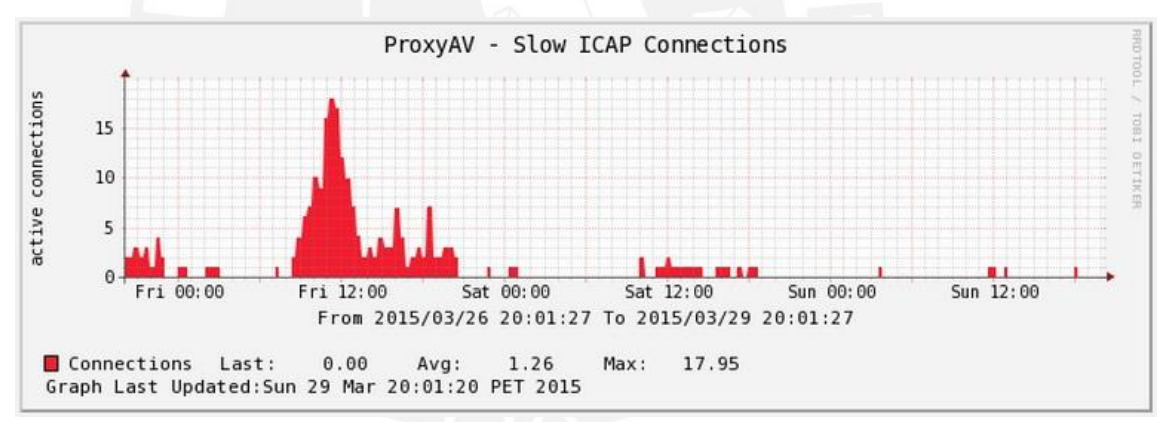

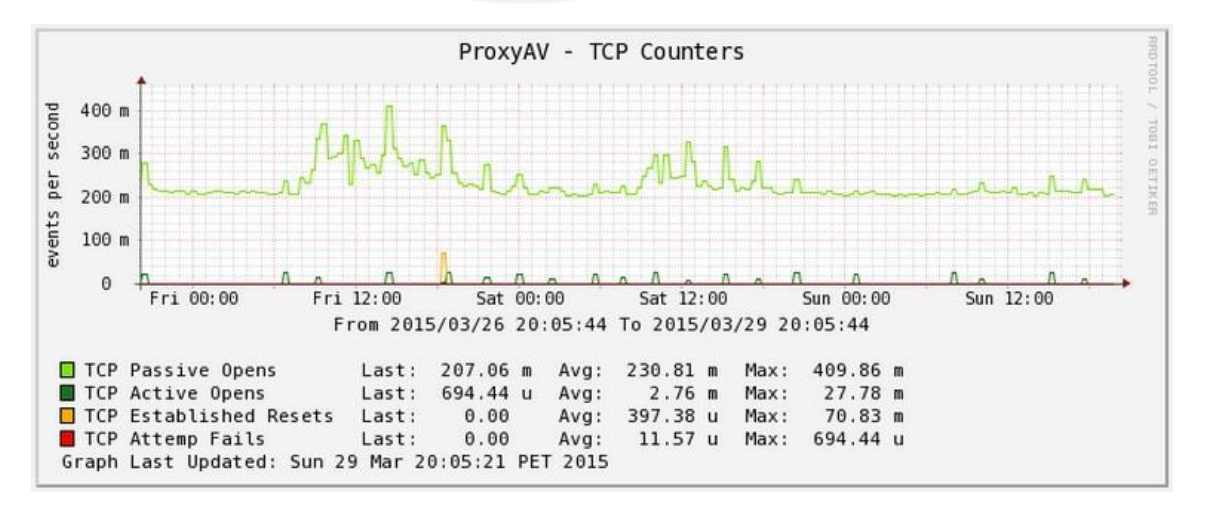

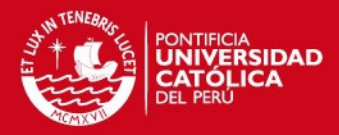

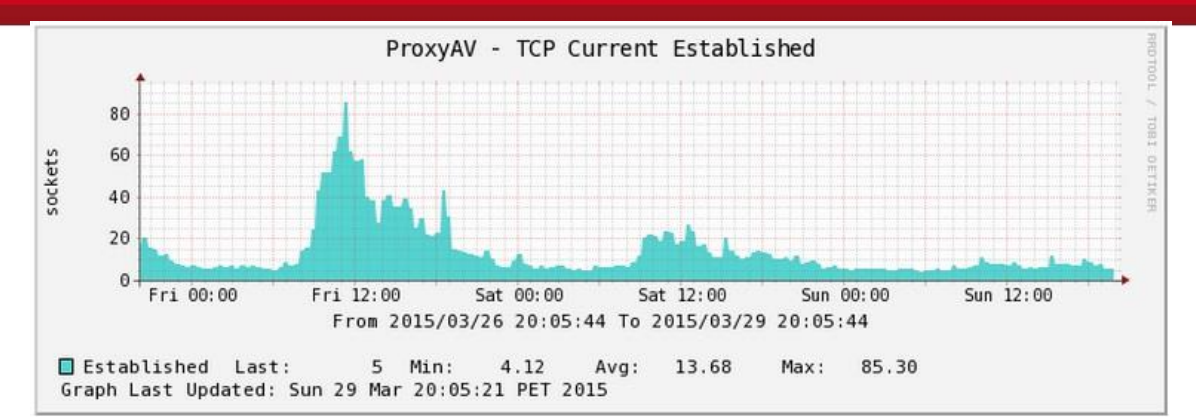

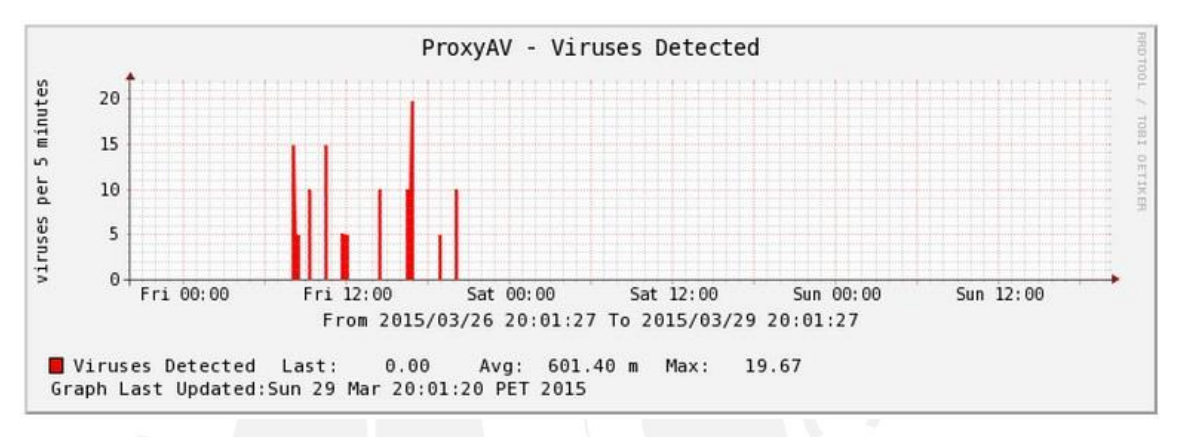

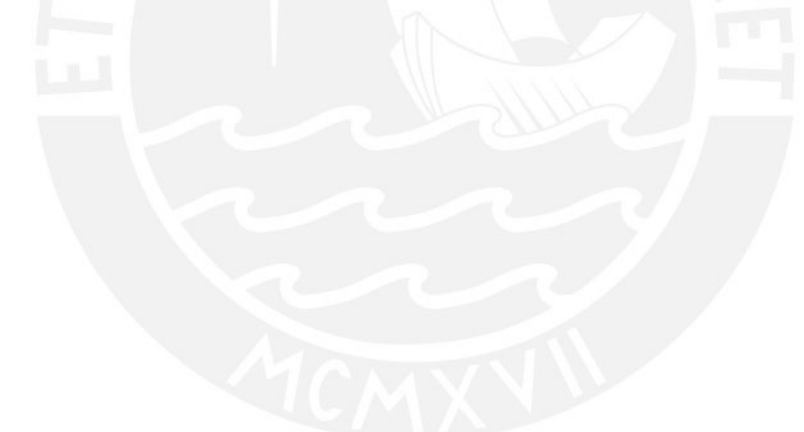

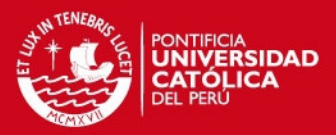

# <span id="page-21-0"></span>**3. FIREWALL CHECK POINT 4800**

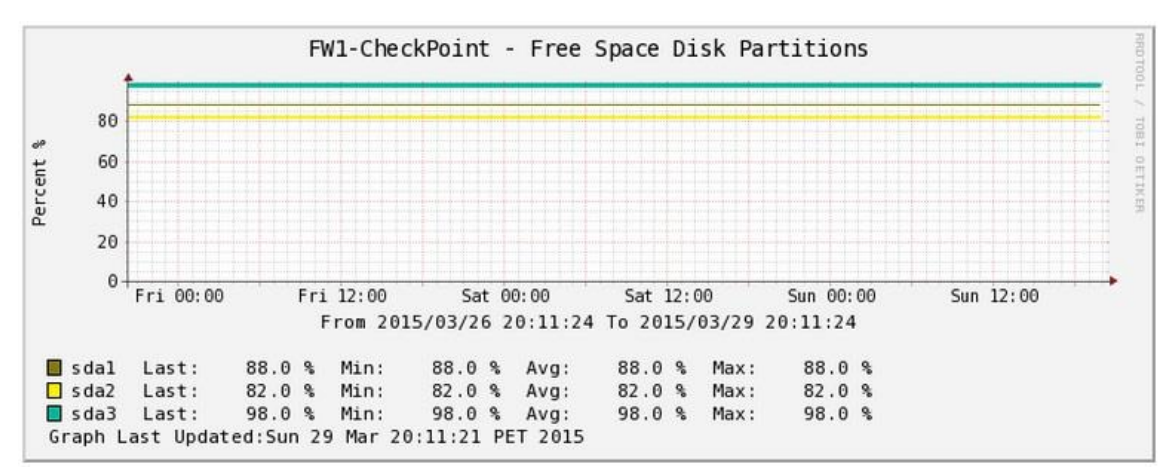

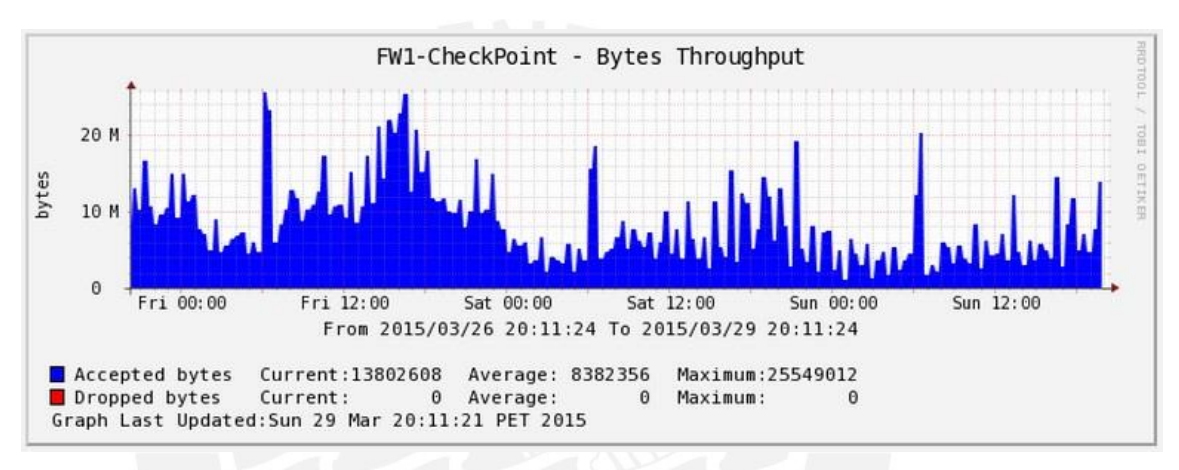

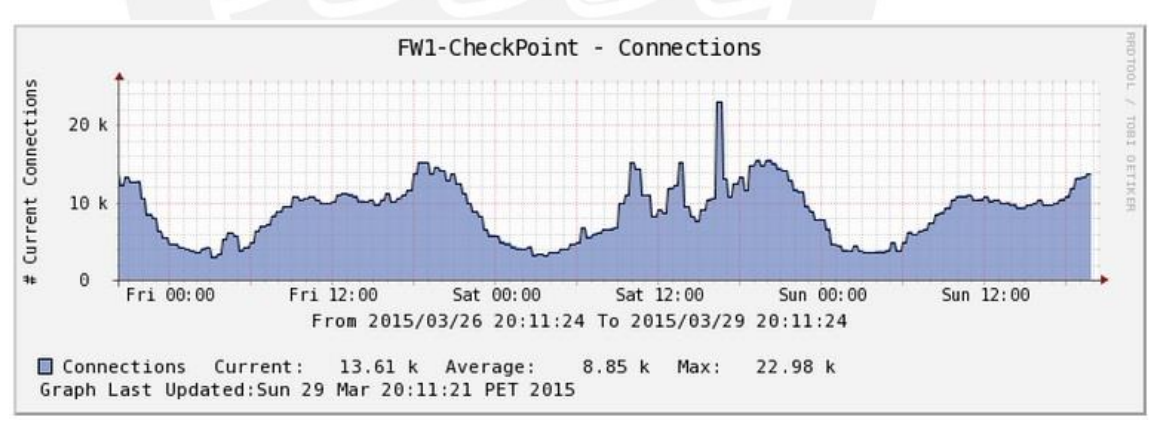

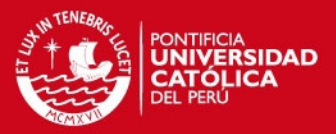

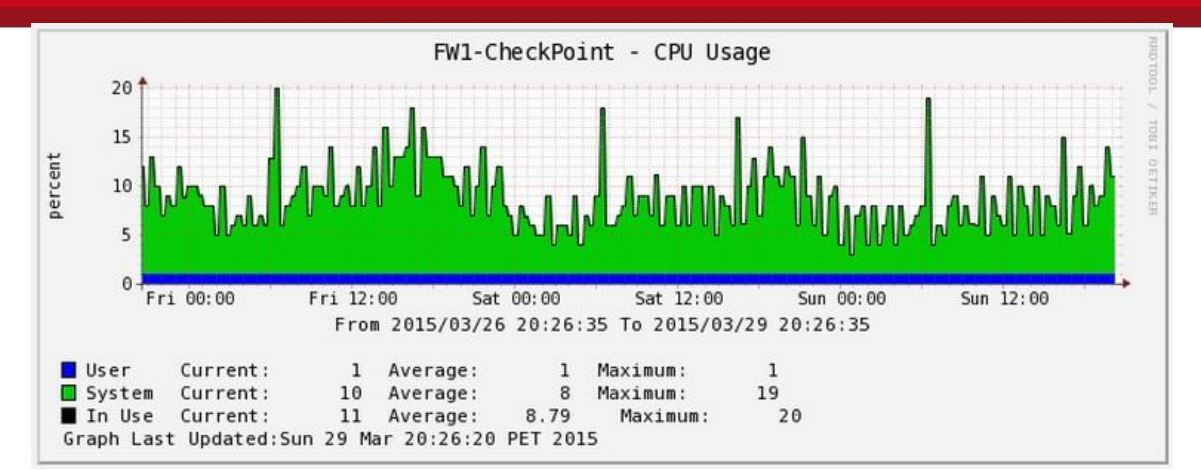

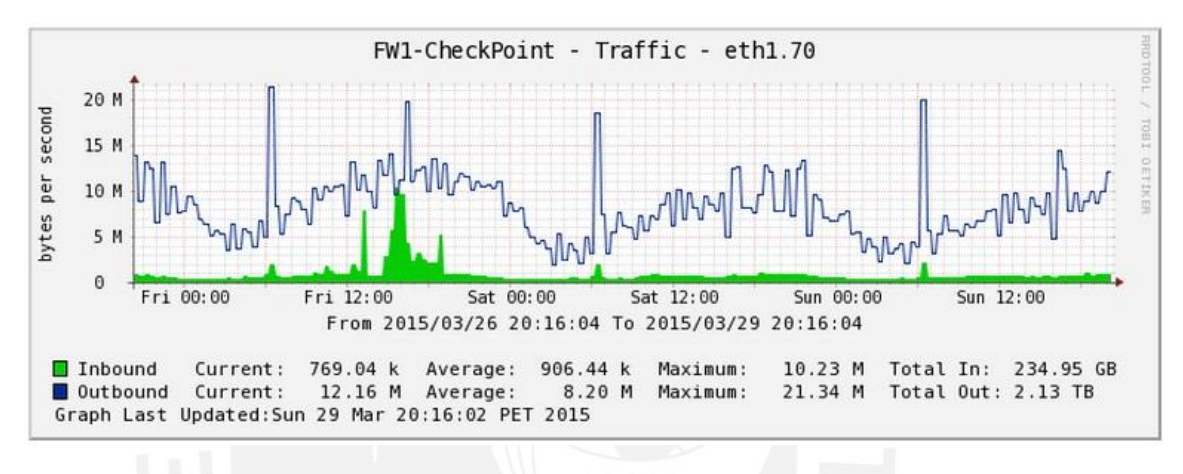

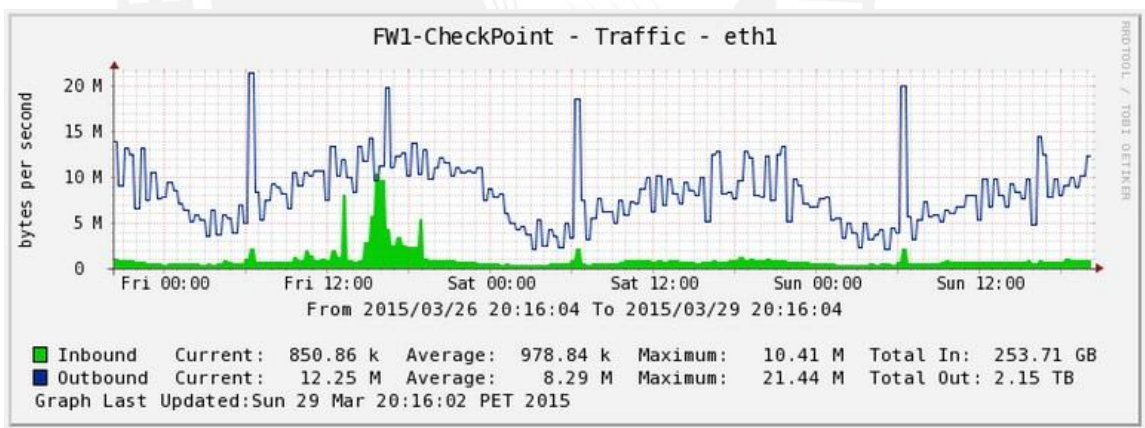

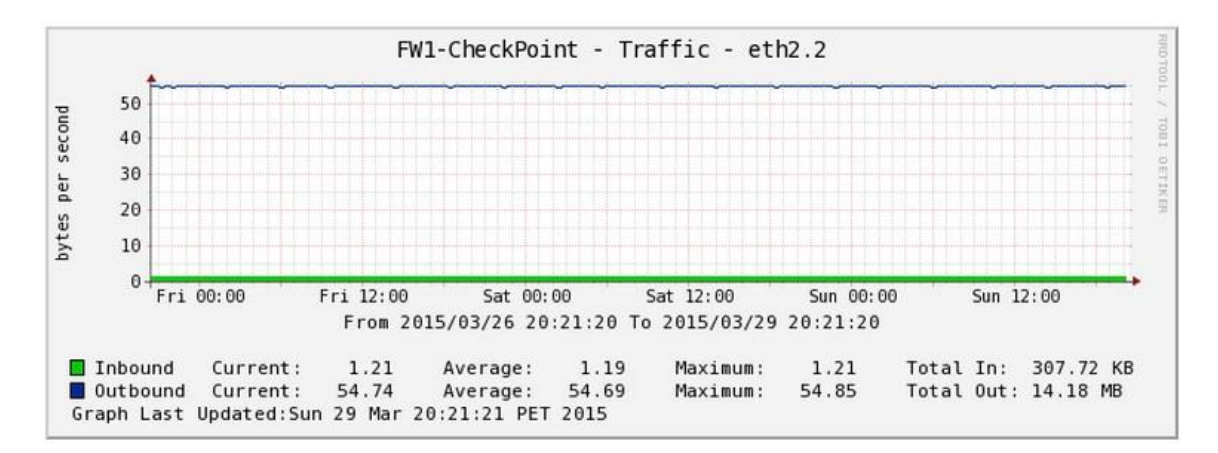

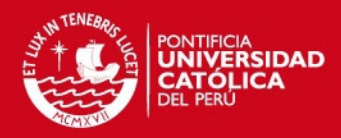

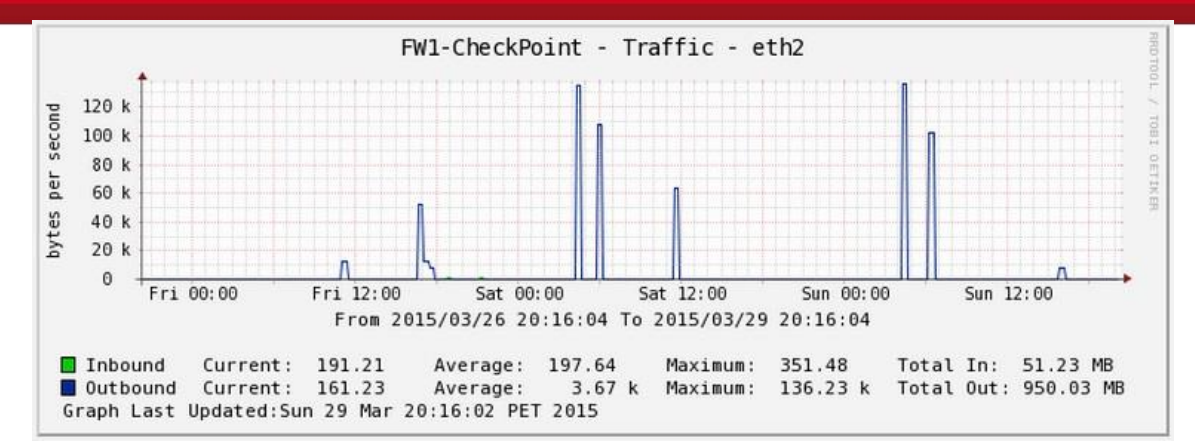

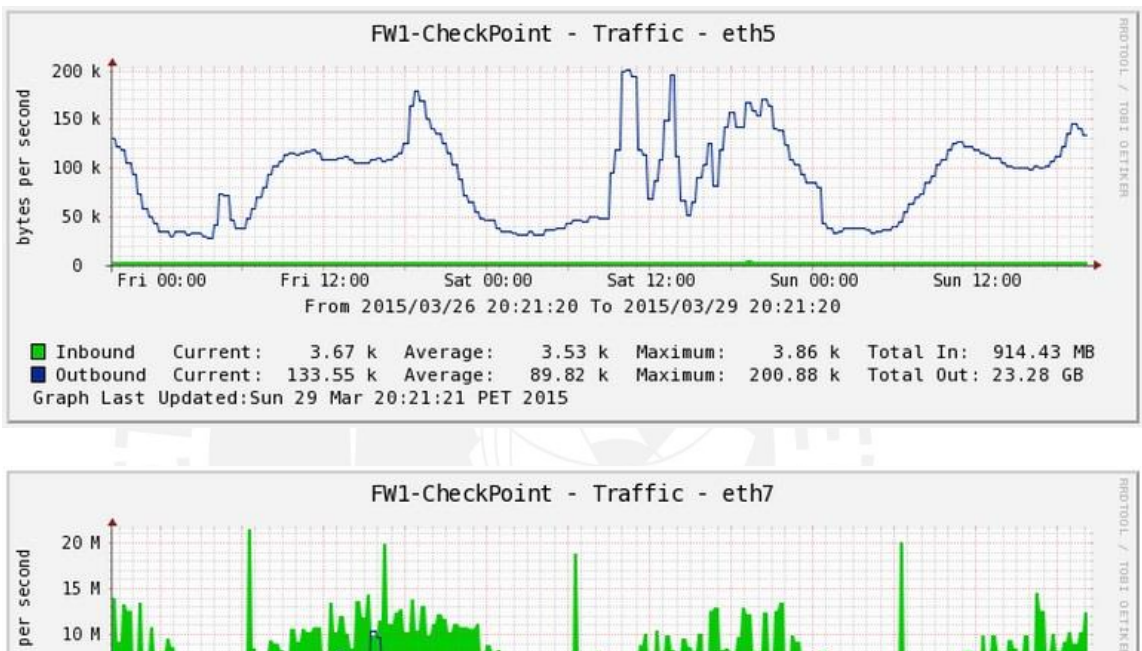

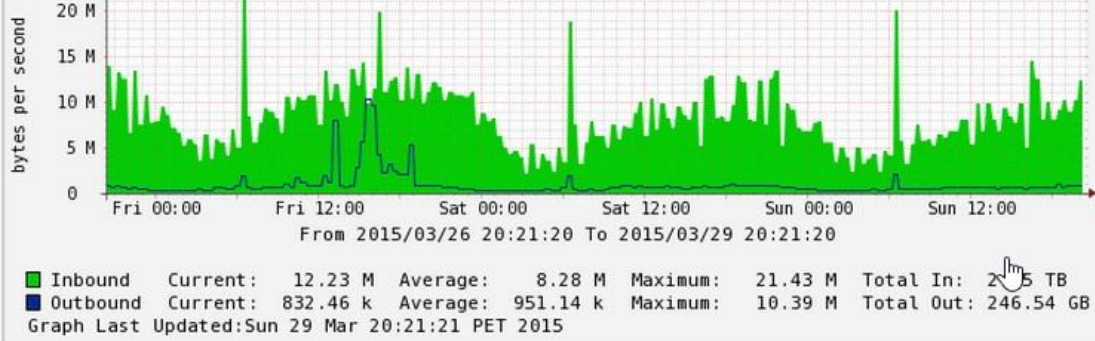

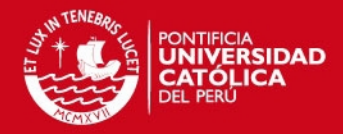

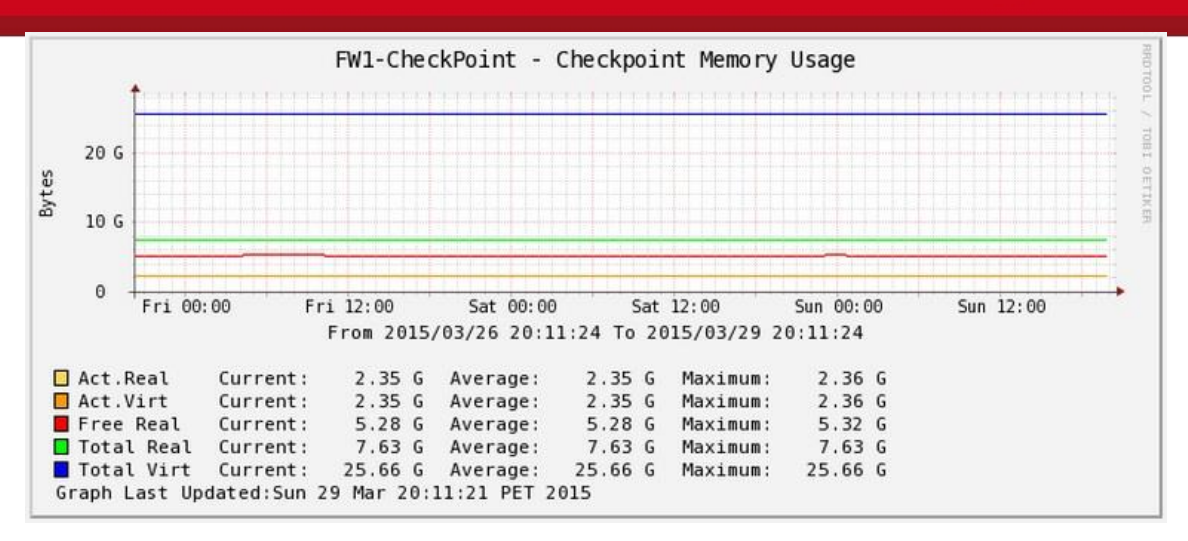

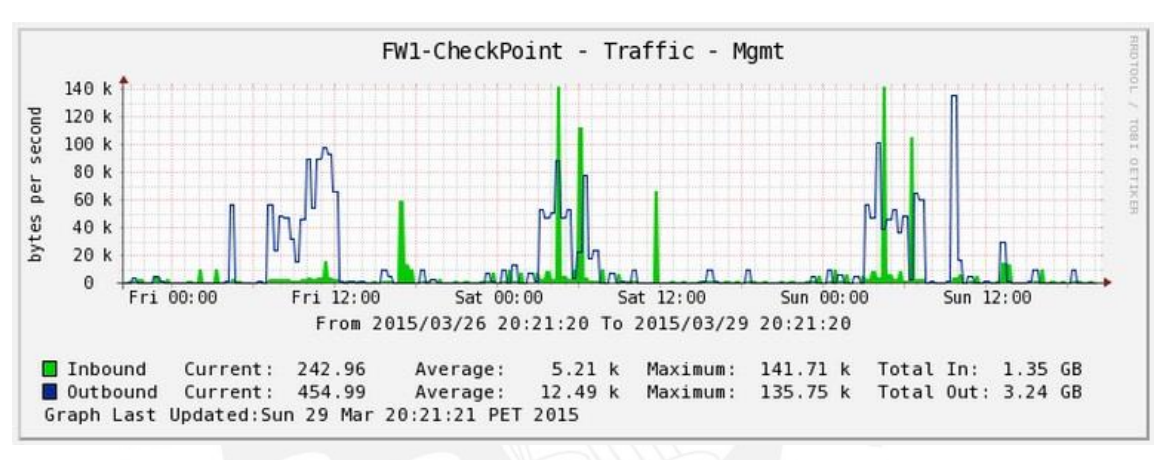

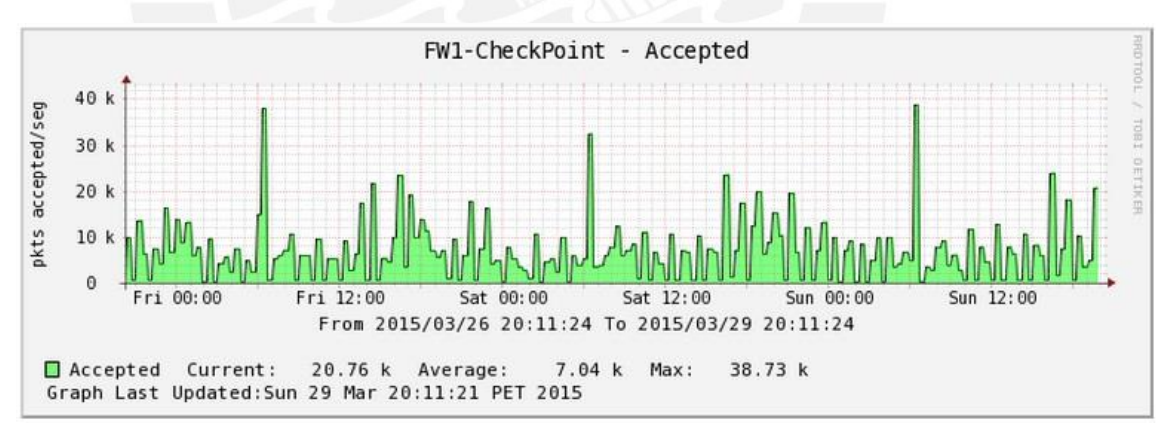

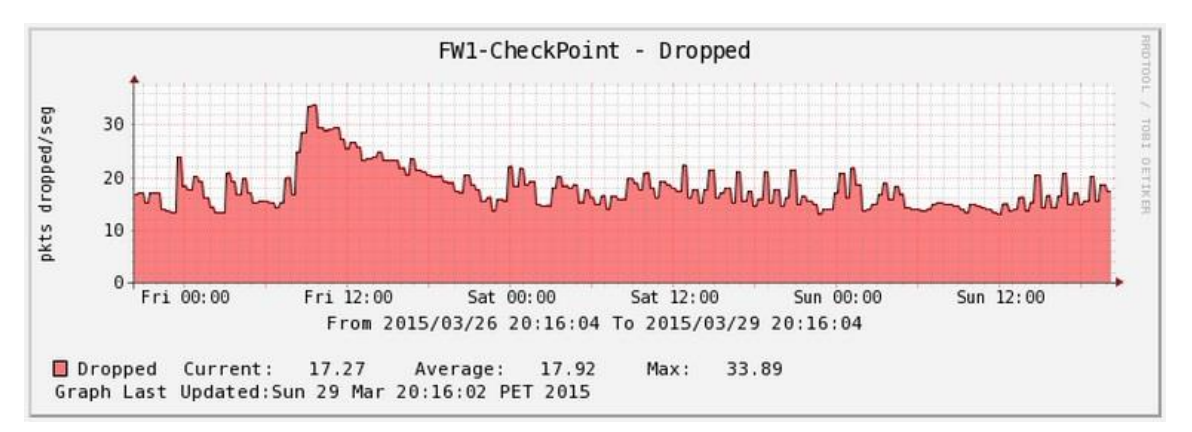

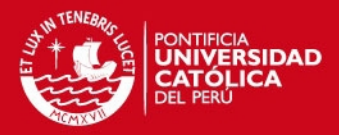

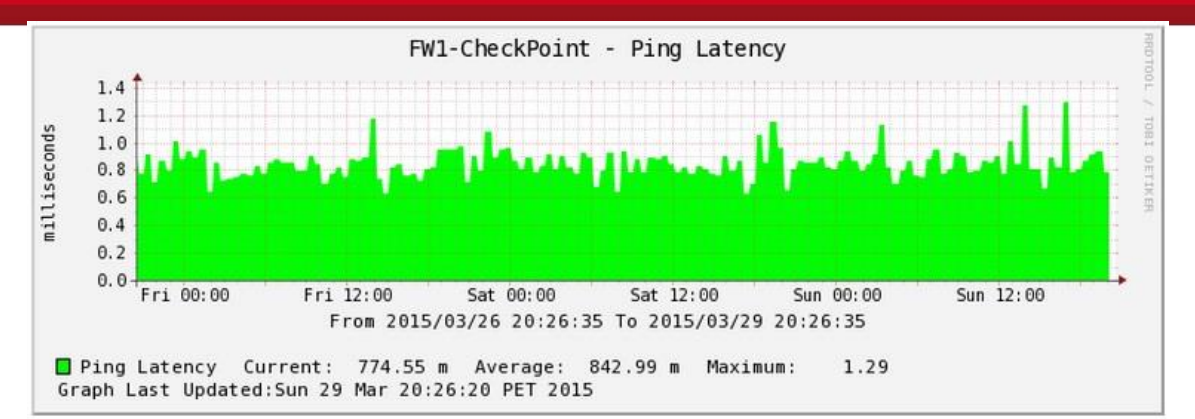

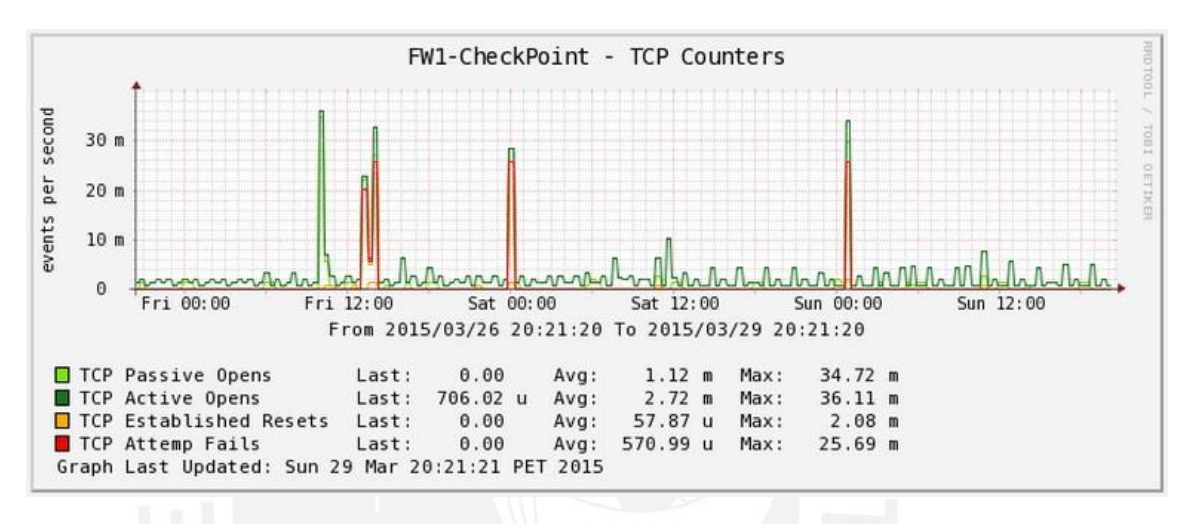

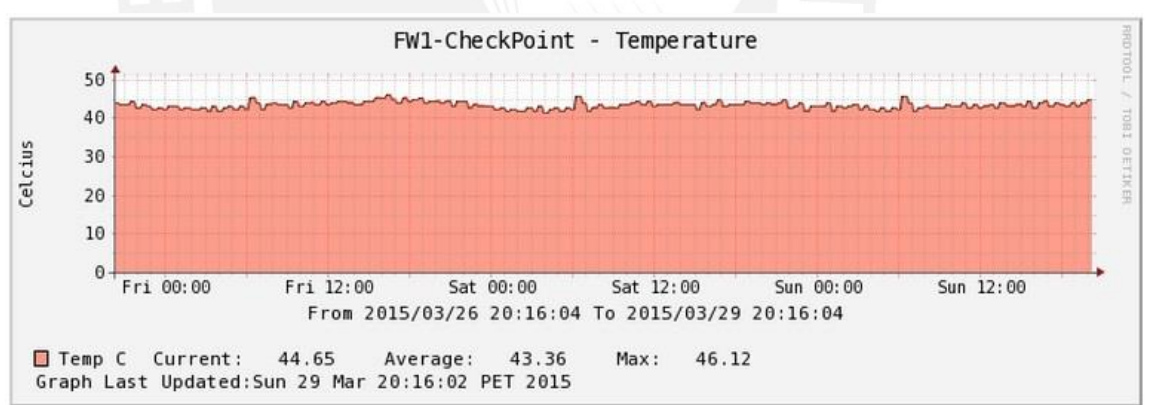

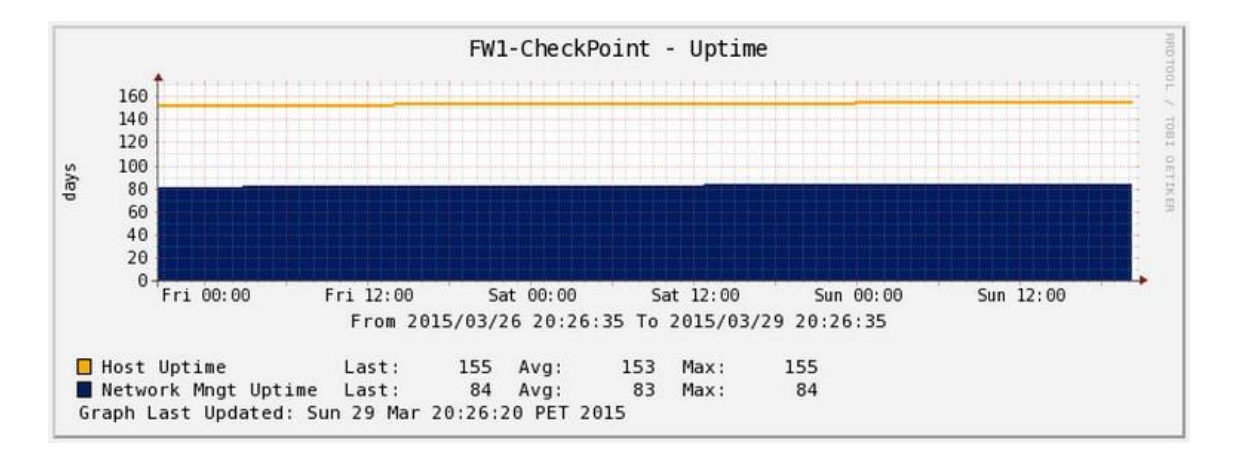

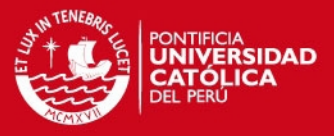

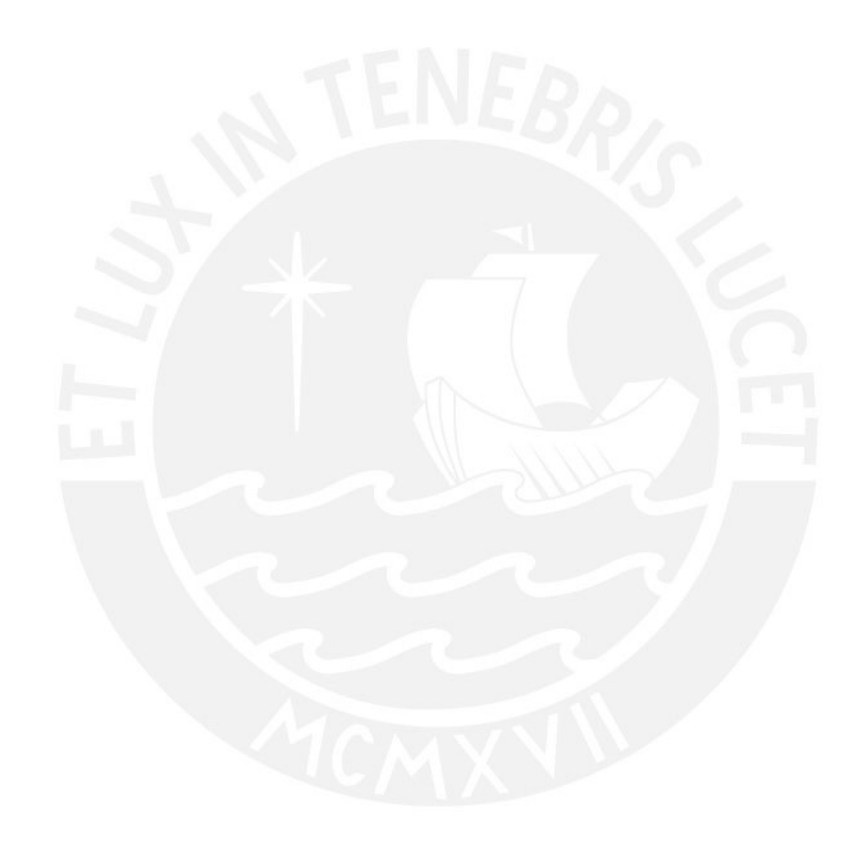

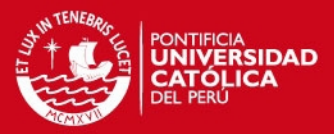

## <span id="page-27-0"></span>**4. FIREWALL JUNIPER SRX 3400**

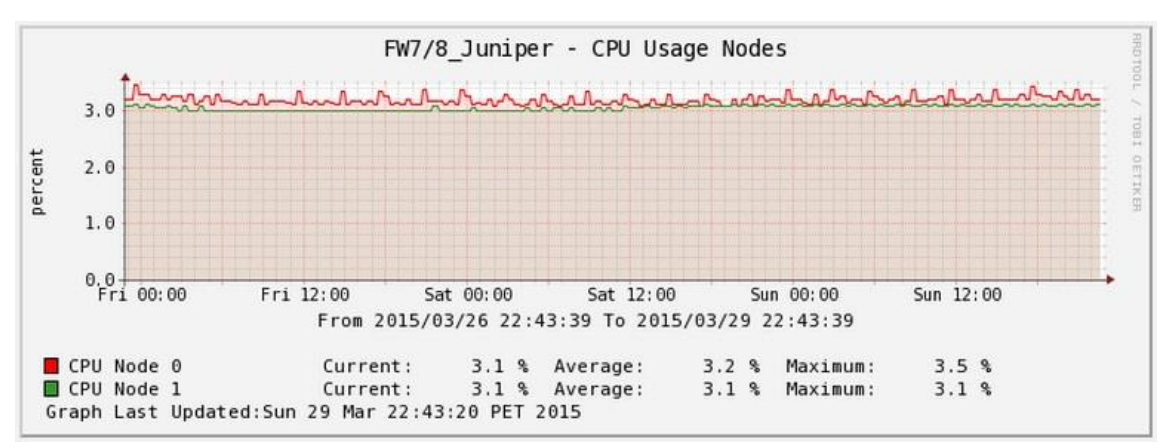

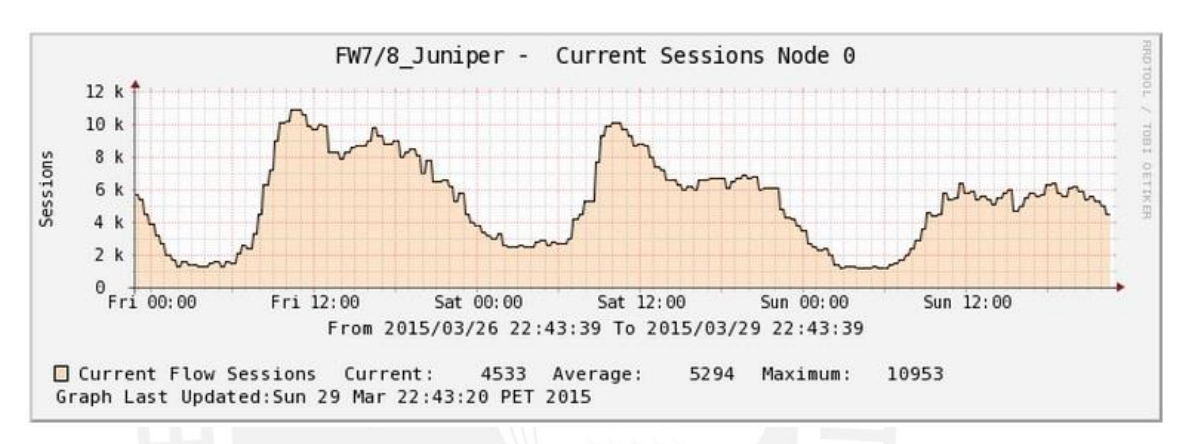

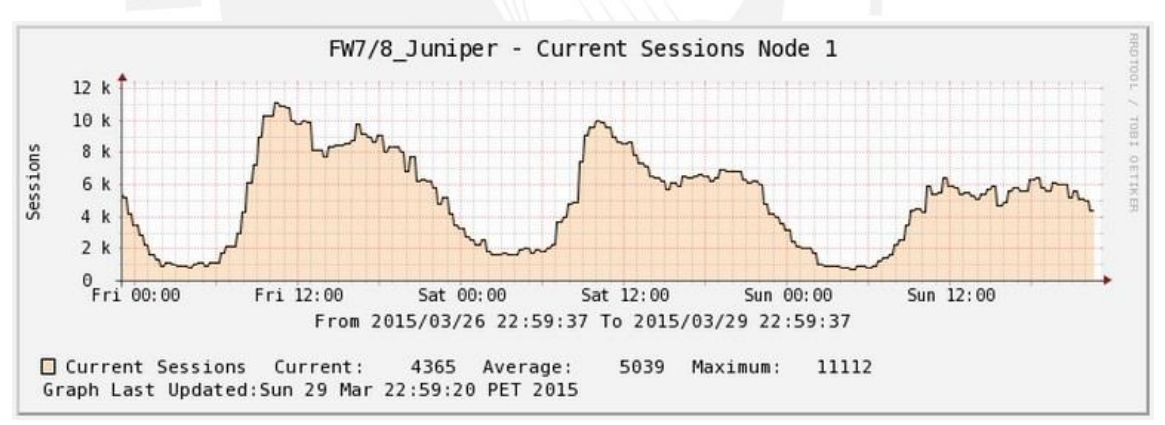

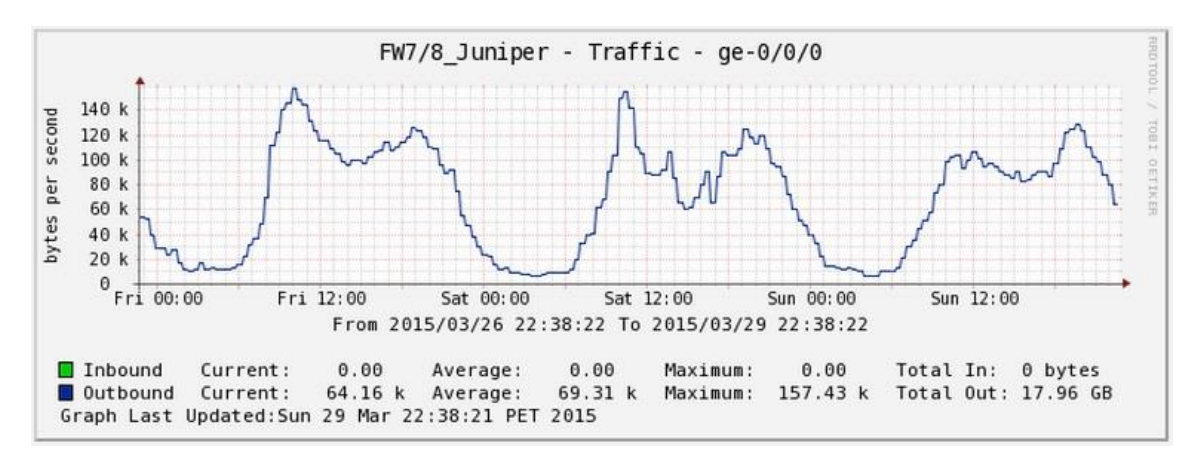

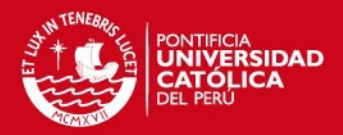

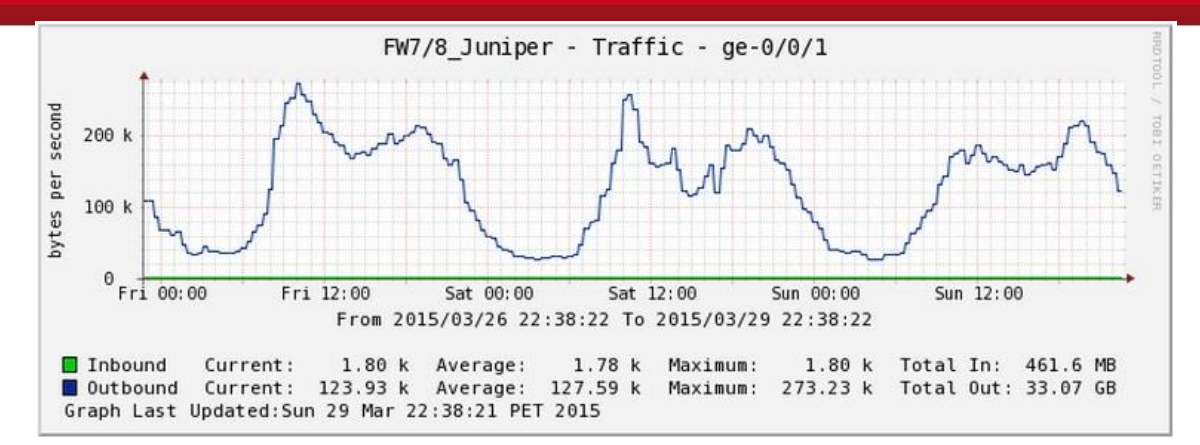

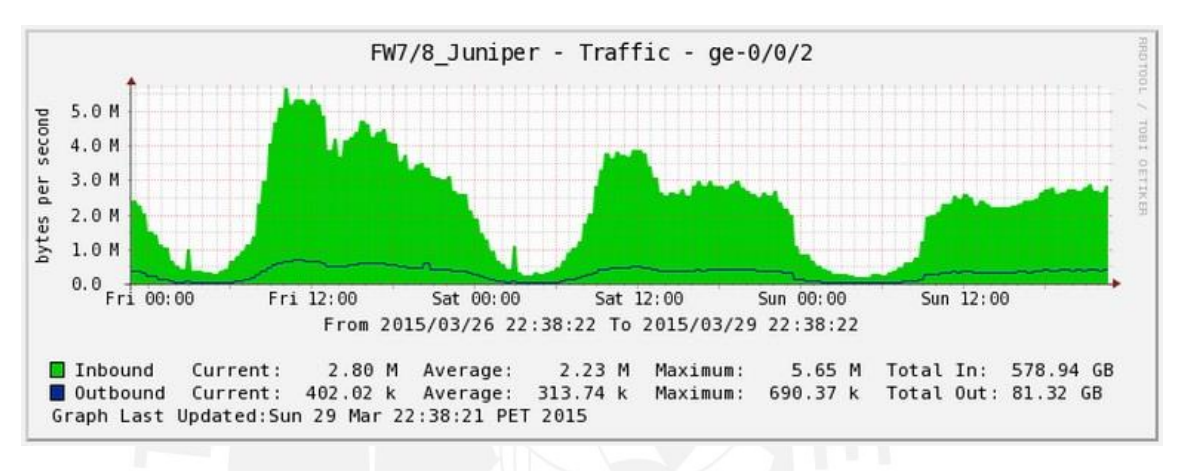

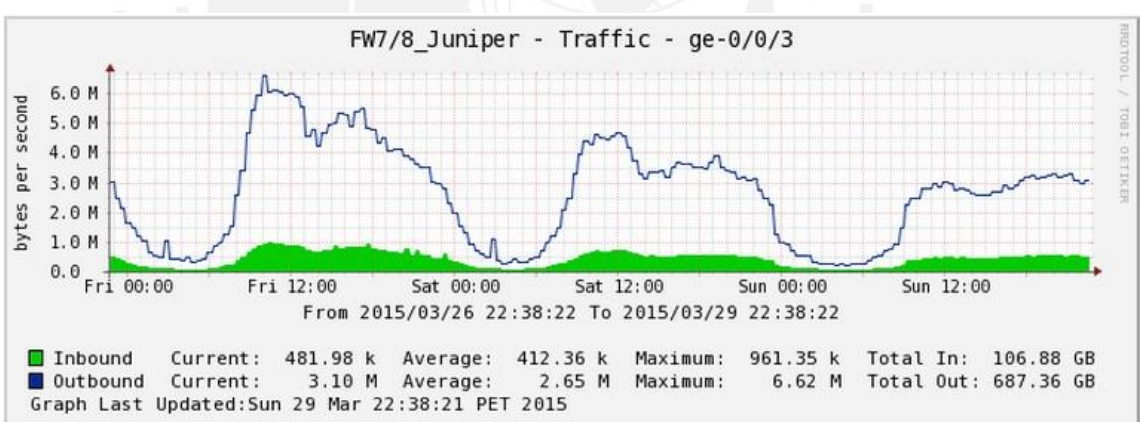

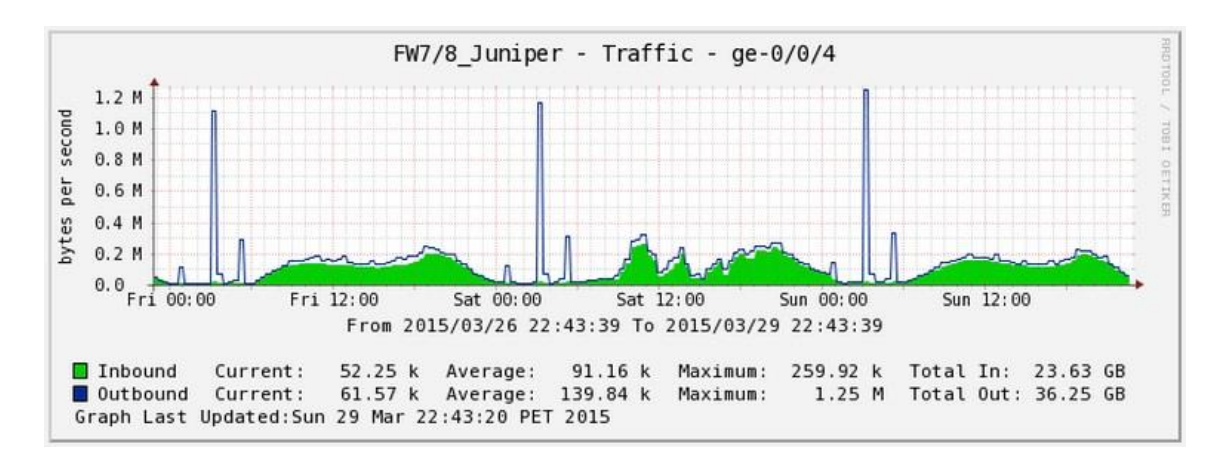

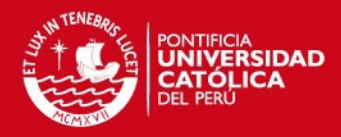

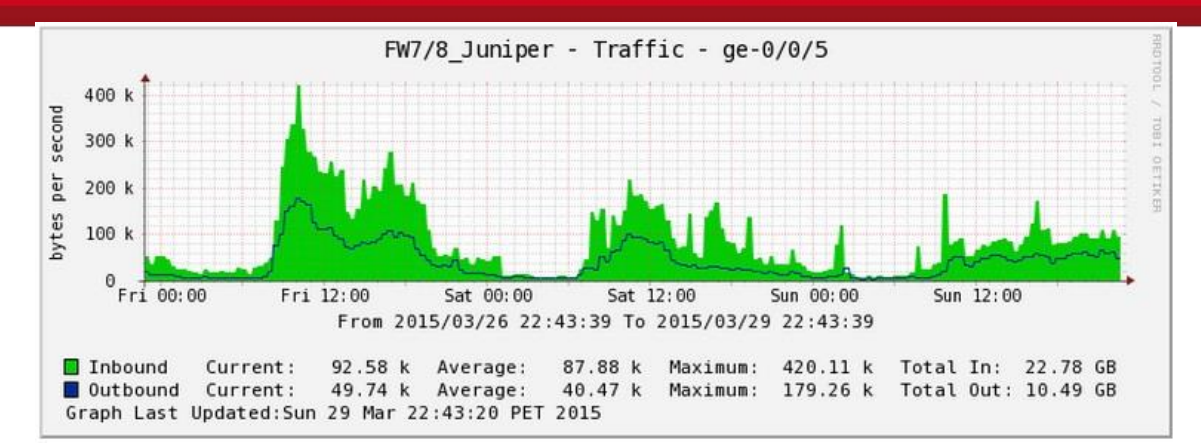

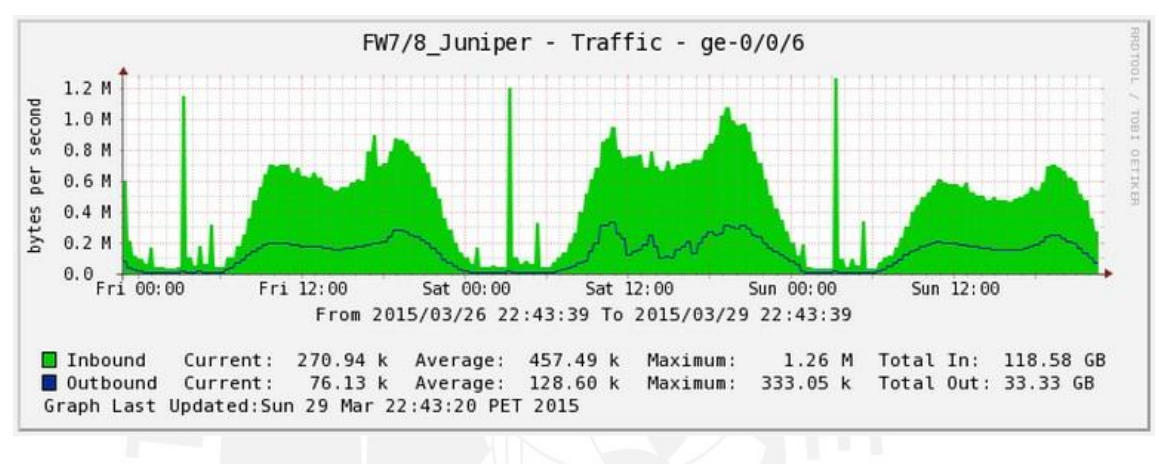

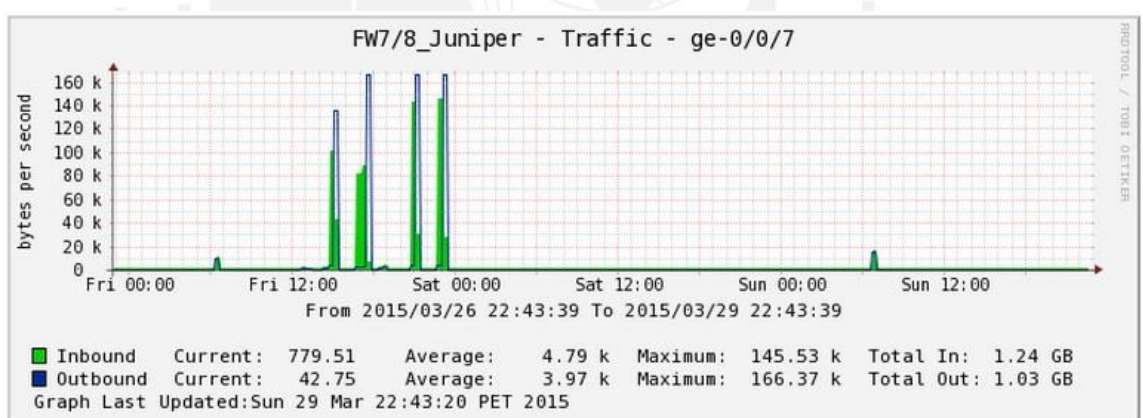

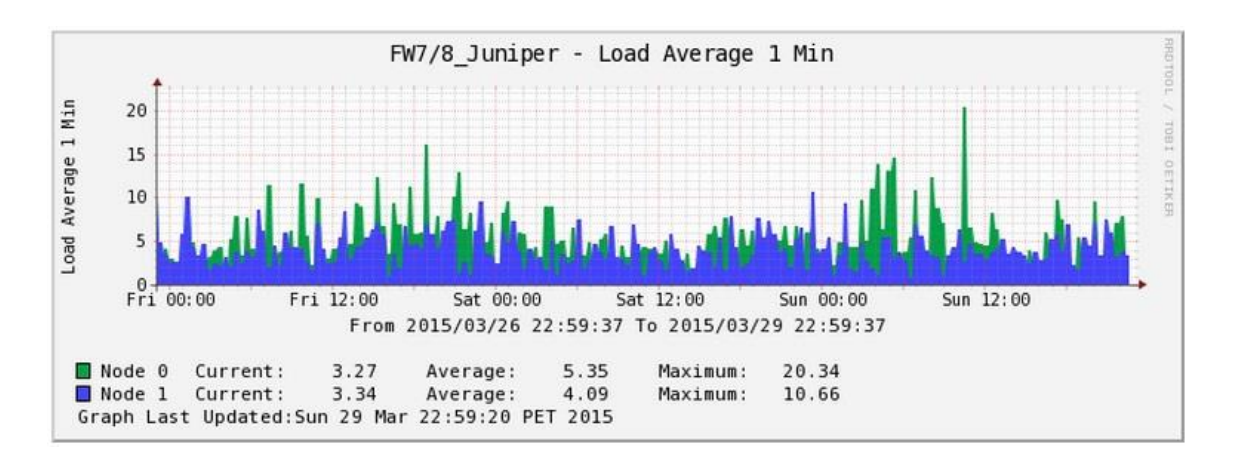

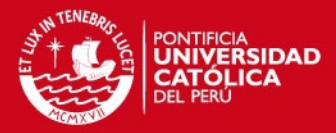

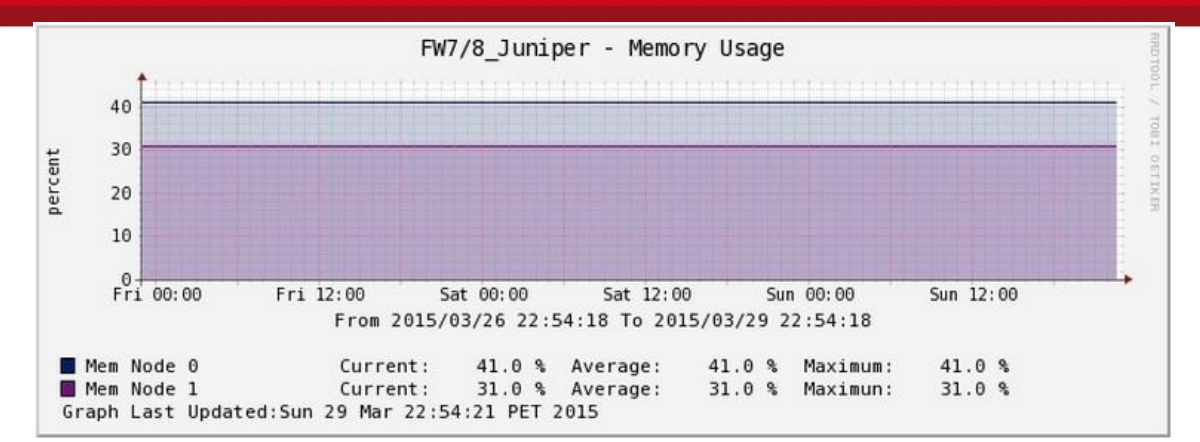

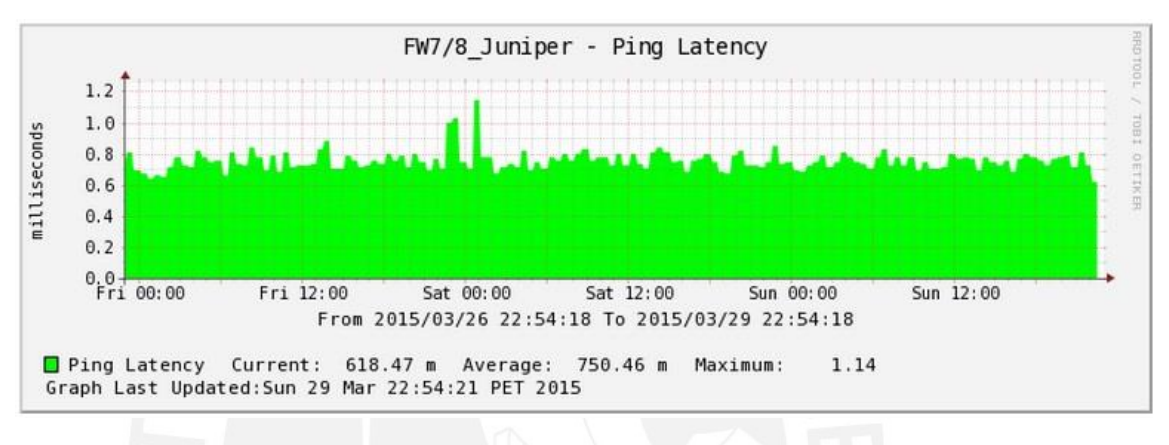

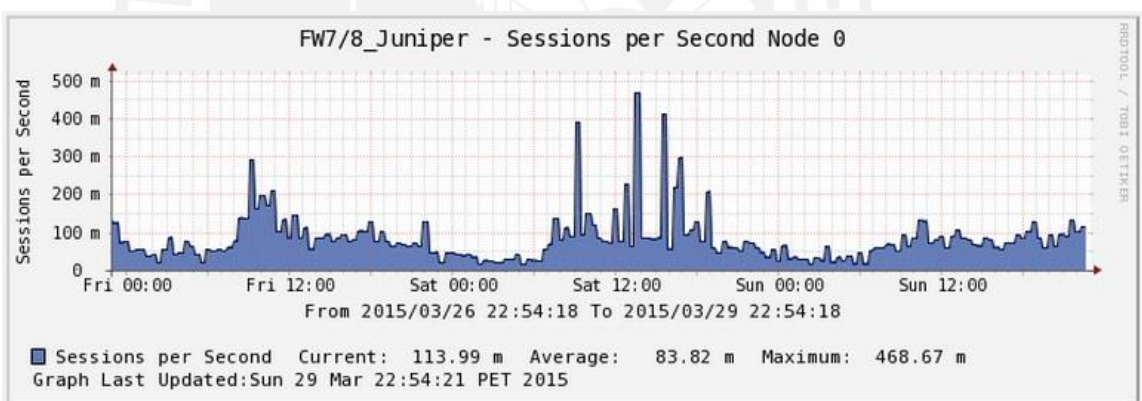

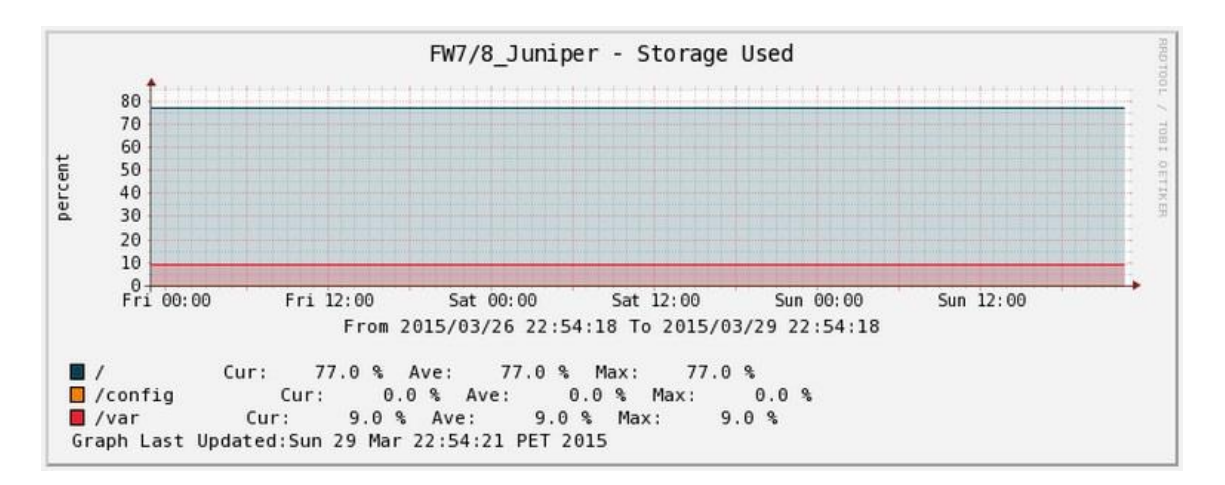

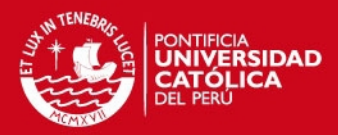

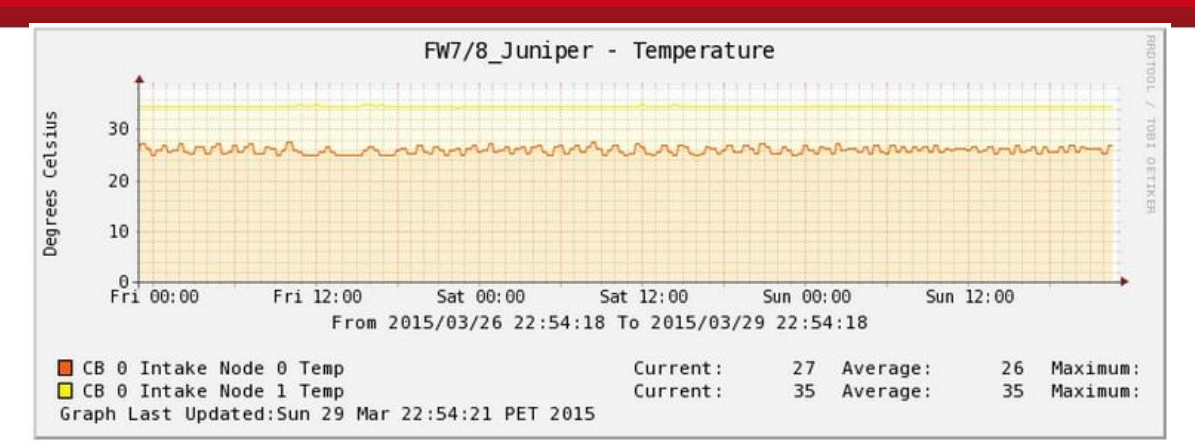

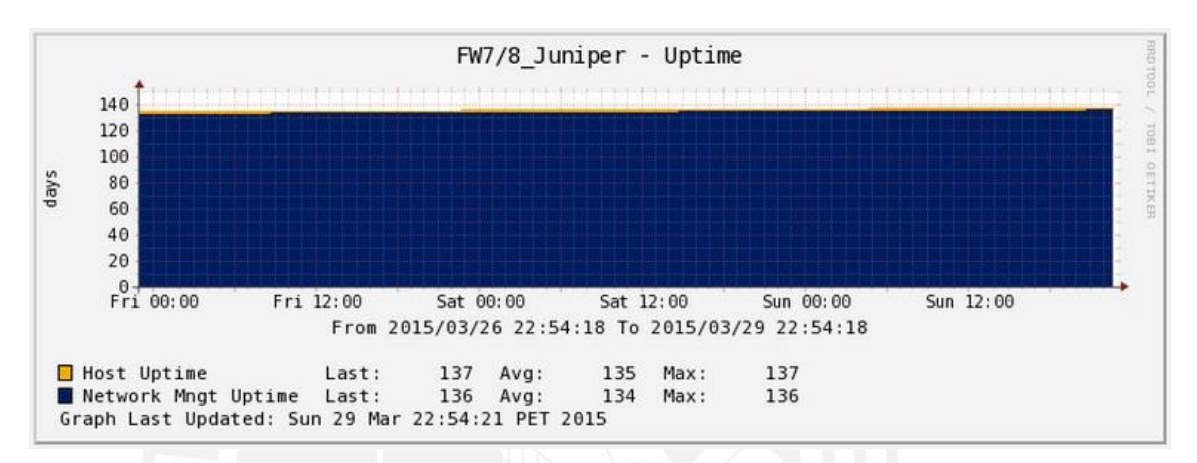

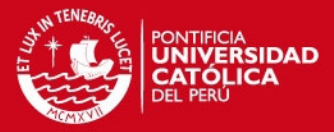

# <span id="page-32-0"></span>5. SENSOR IPS MCAFEE M6050

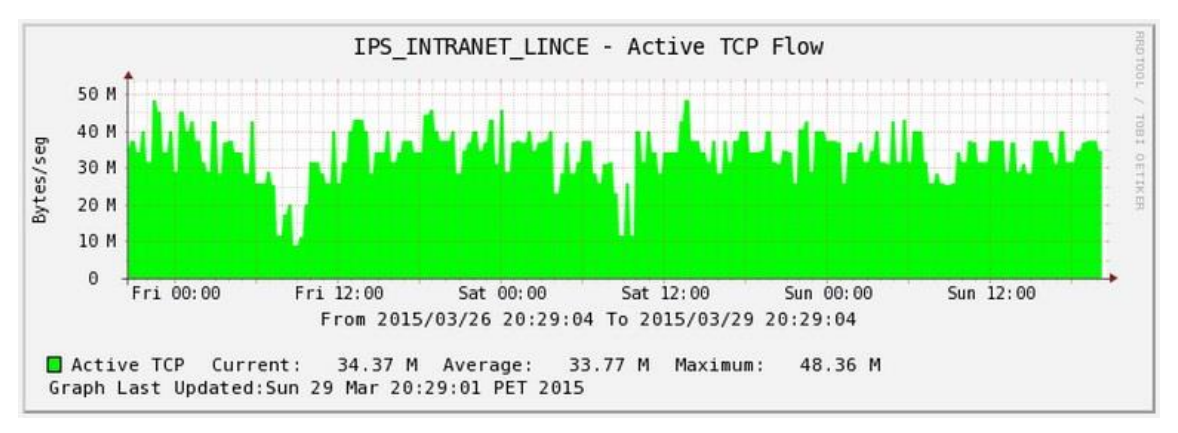

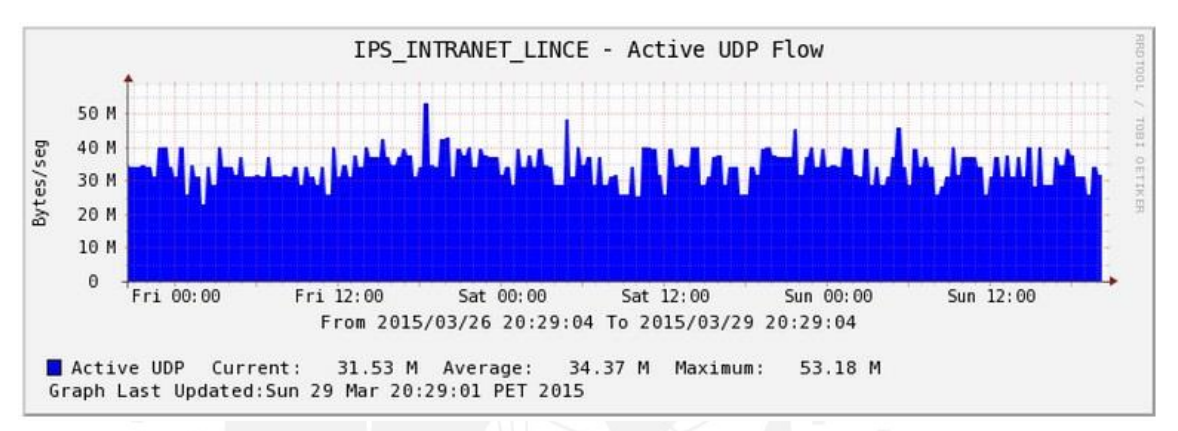

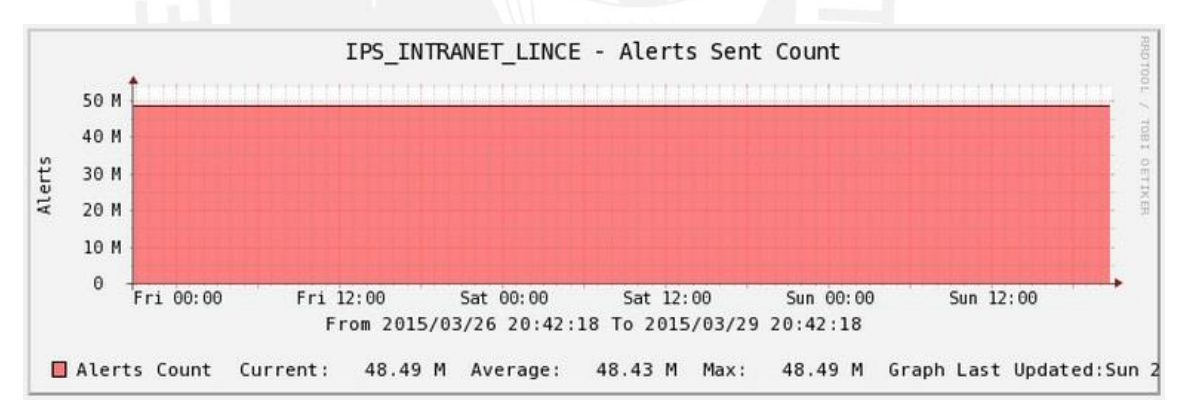

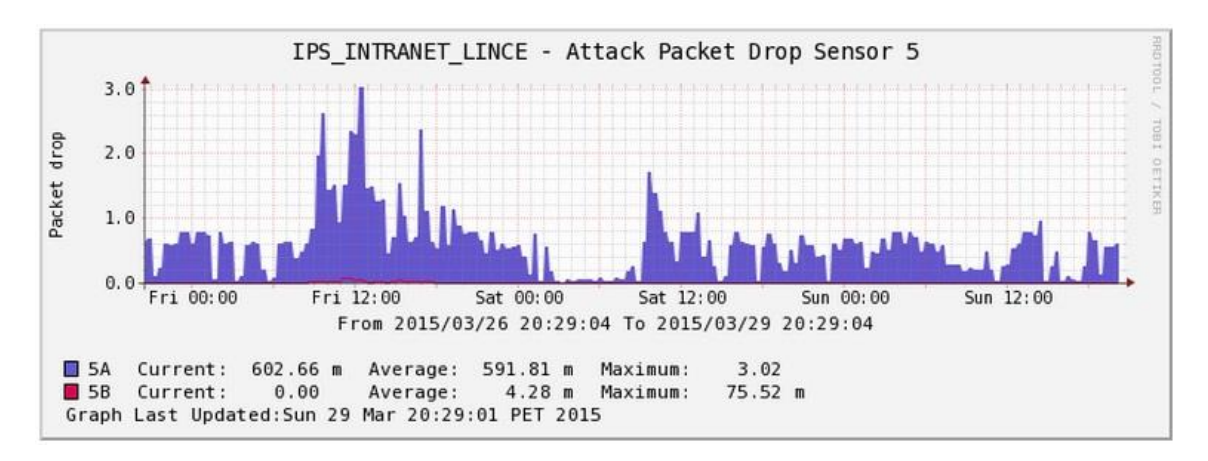

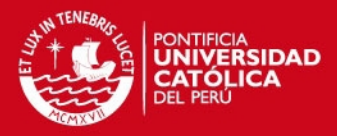

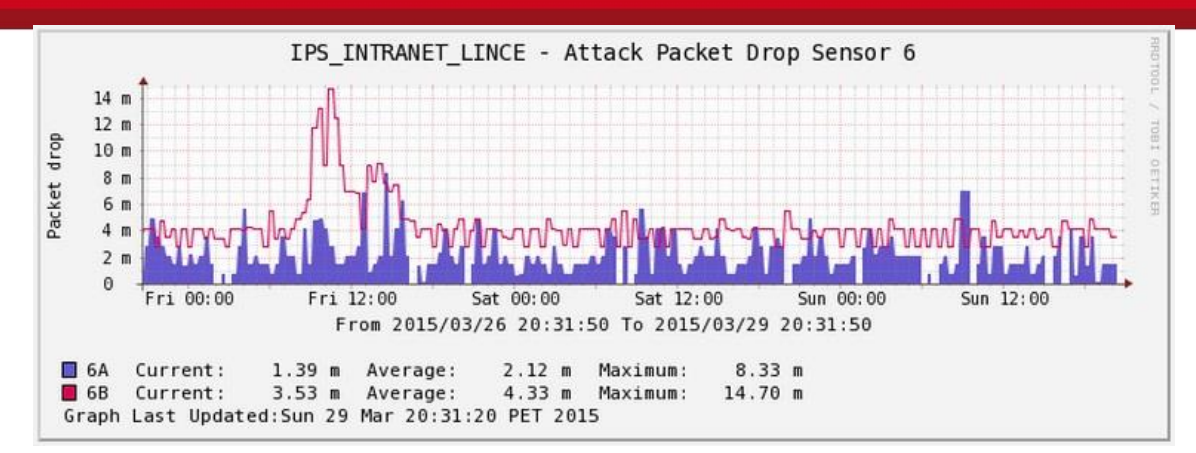

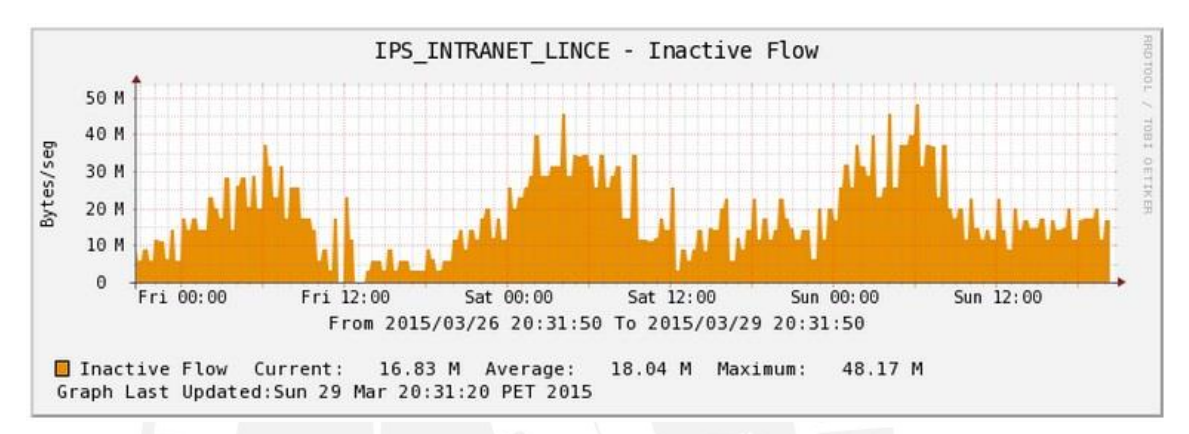

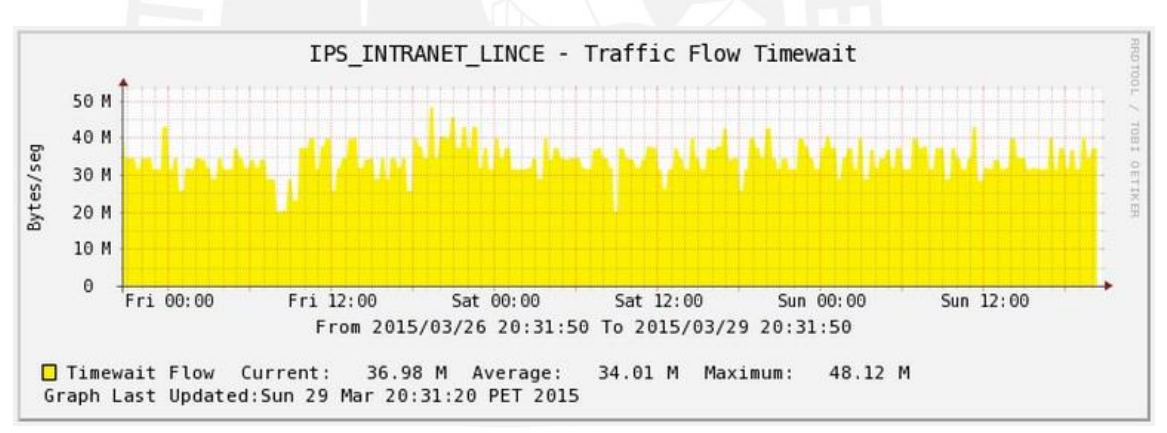

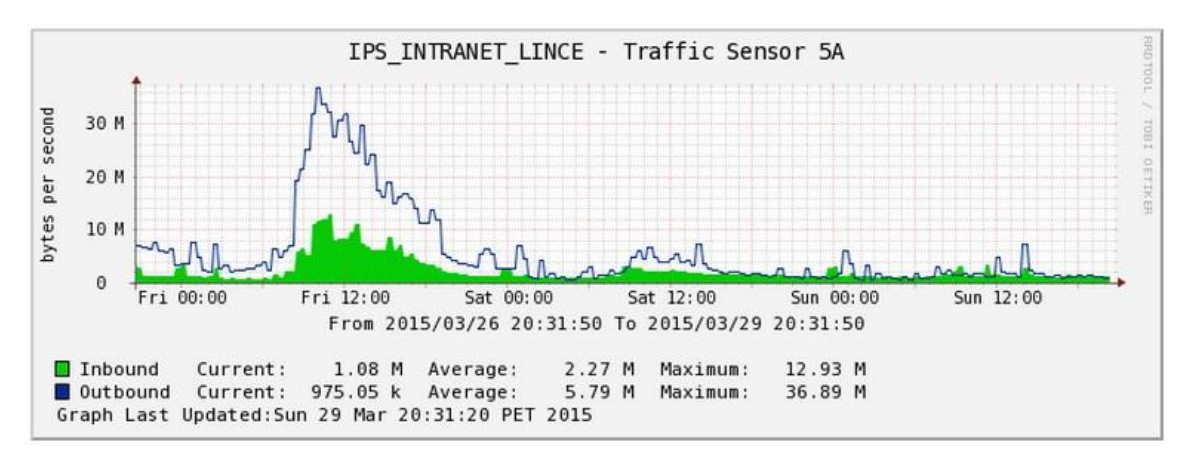

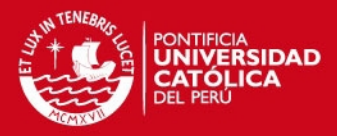

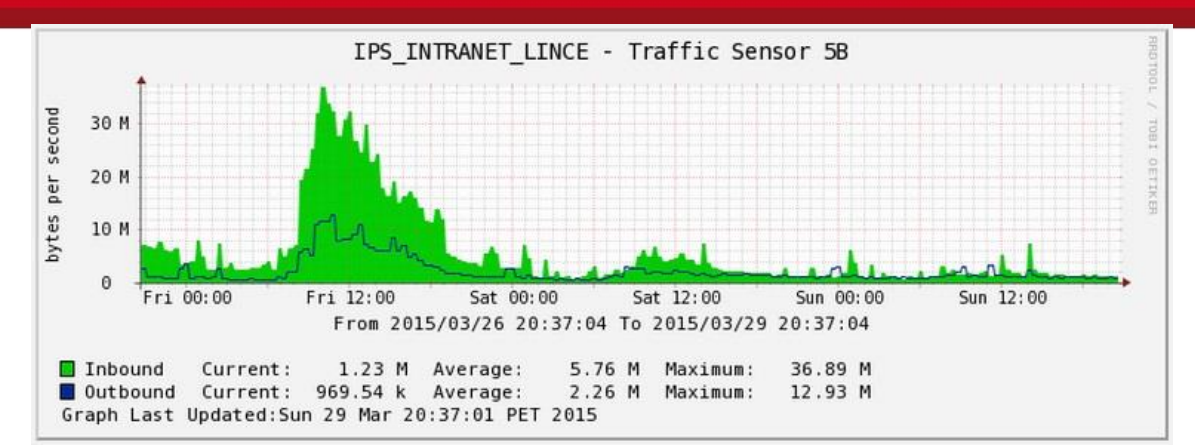

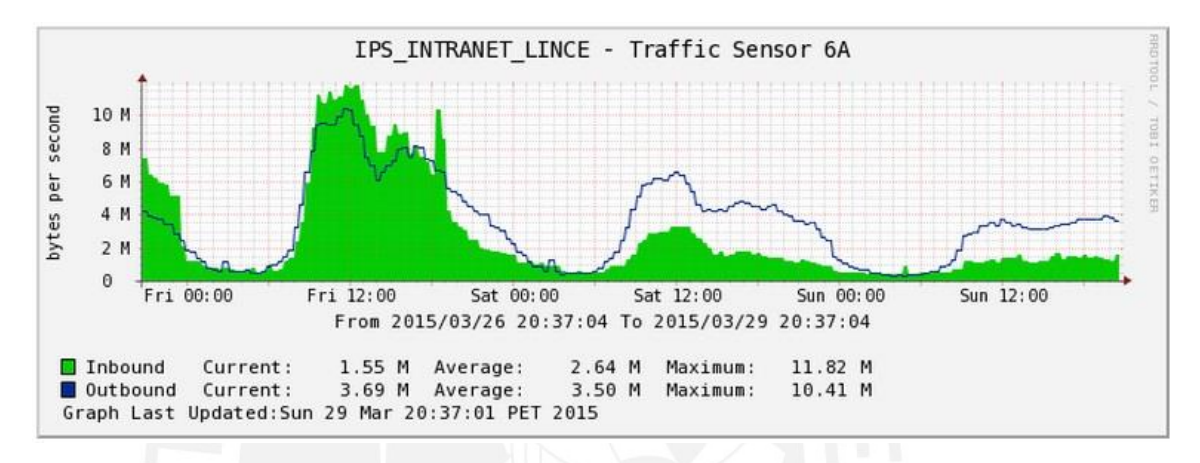

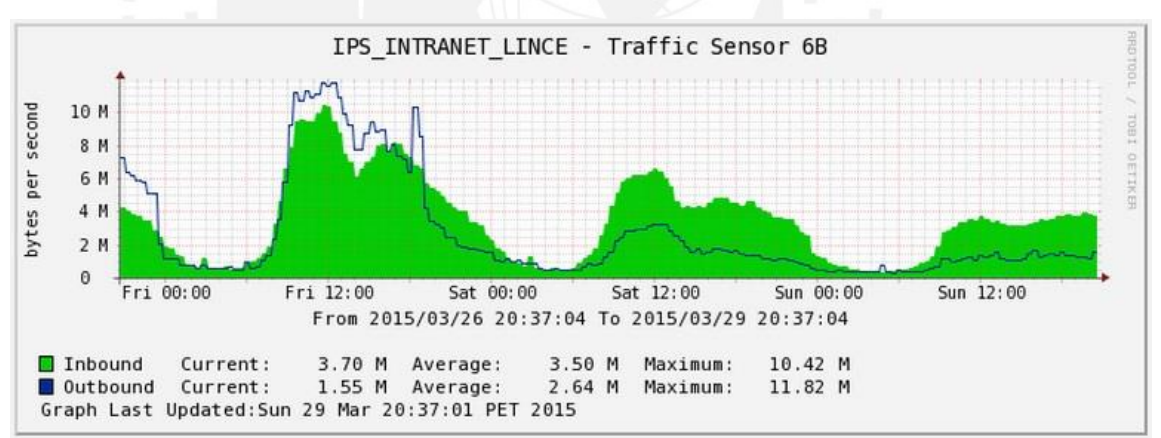

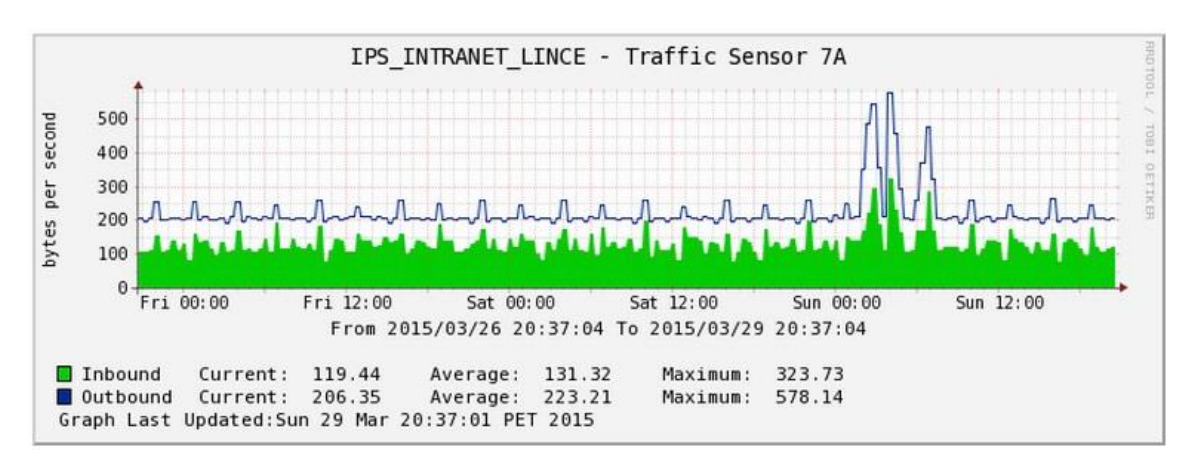

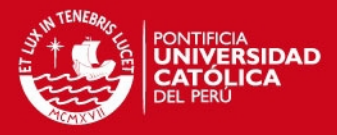

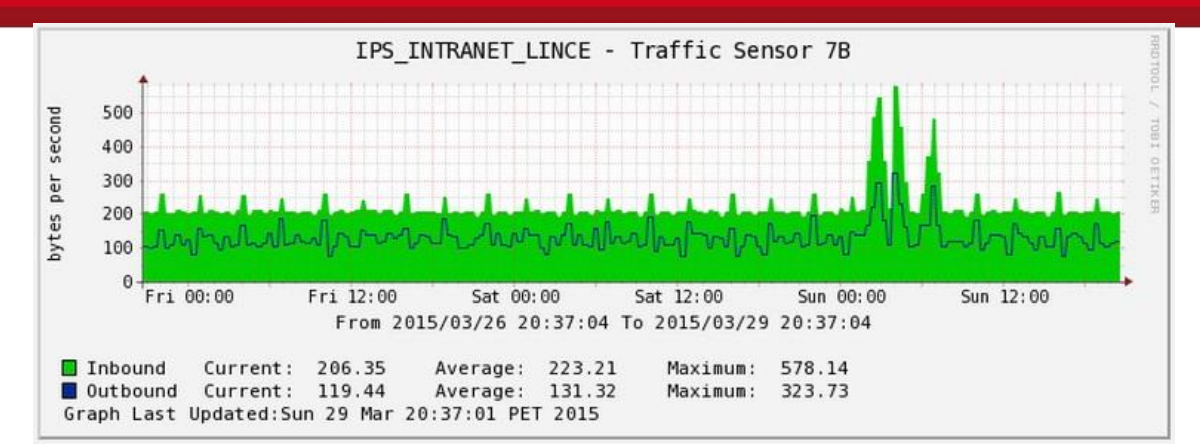

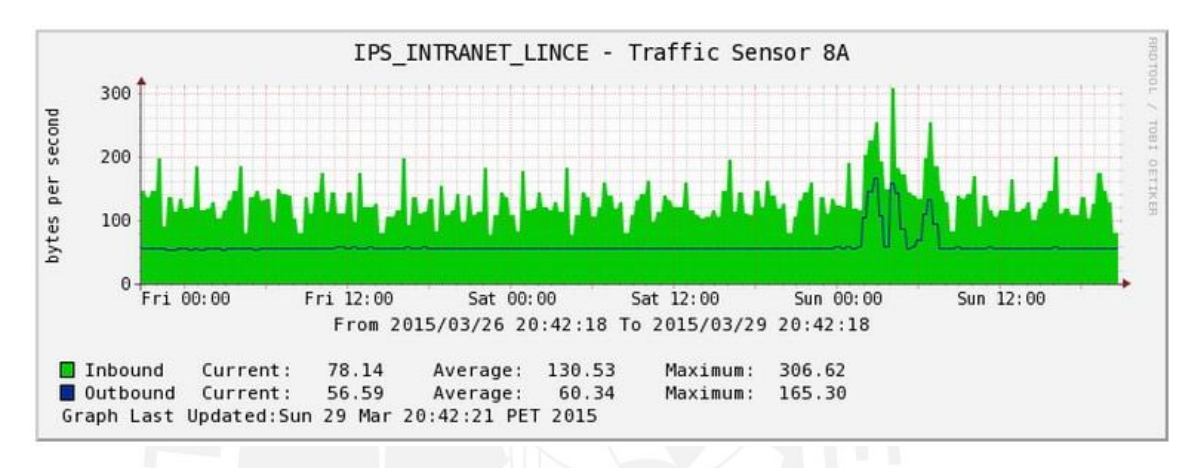

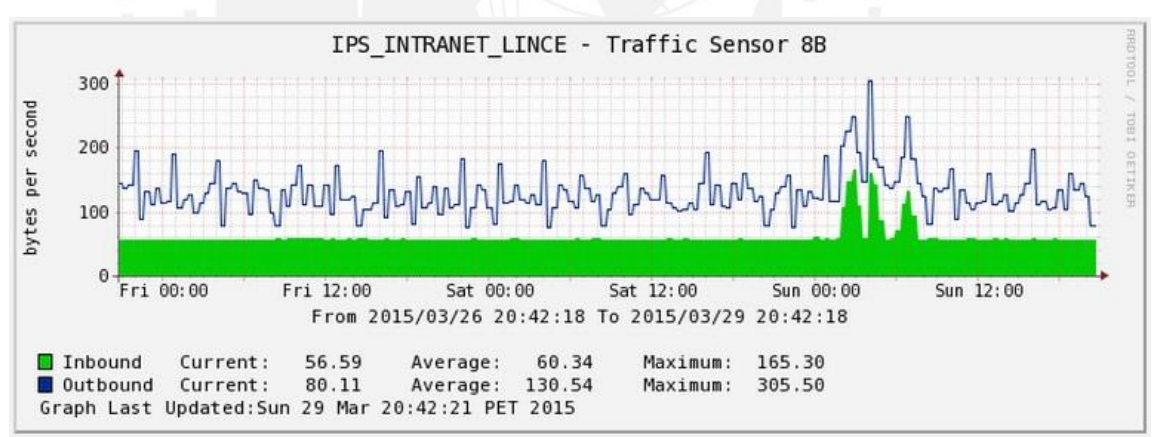

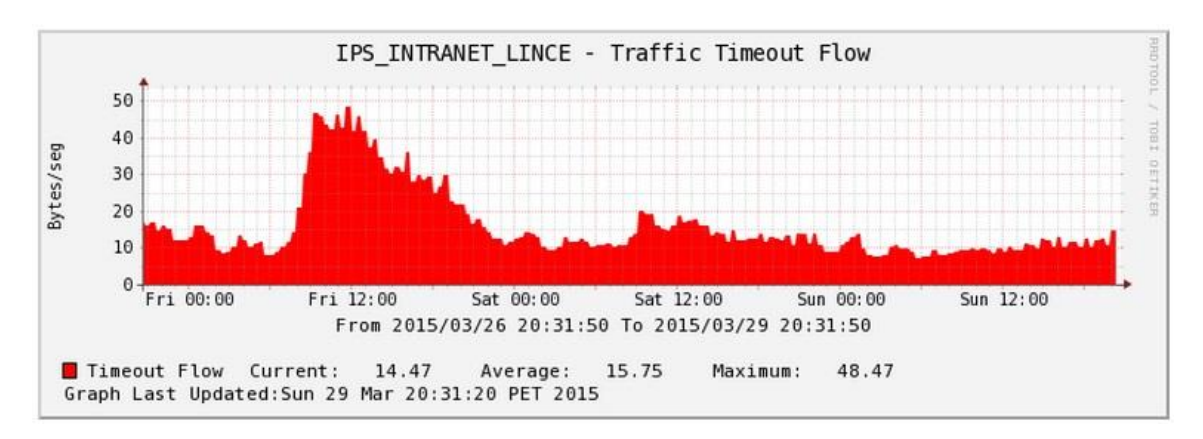